Министерство цифрового развития, связи и массовых коммуникаций Российской Федерации Федеральное государственное бюджетное образовательное учреждение высшего образования «Сибирский государственный университет телекоммуникаций и информатики»

(СибГУТИ)

Уральский технический институт связи и информатики (филиал) в всекатеринбурге (УрТИСИ СибГУТИ) **HARRY** 

# **ОЦЕНОЧНЫЕ СРЕДСТВА ТЕКУЩЕГО** КОНТРОЛЯ И ПРОМЕЖУТОЧНОЙ **АТТЕСТАЦИИ**

## ПО ДИСЦИПЛИНЕ

## Б1.В.19 Корпоративные инфокоммуникационные системы и услуги

Направление подготовки / специальность: 11.03.02 «Инфокоммуникационные

#### технологии и системы связи»

Направленность (профиль) /специализация: Инфокоммуникационные

#### технологии в услугах связи

Форма обучения: очная

Год набора: 2024

Разработчик (-и): доцент

 $\rightarrow$  / E.C. Тарасов / полписк

**ПЕРРСИТЕТ** 

**УТВЕРЖДАЮ** 

 $\mathbb{R}$  = Минина Е.А. 7 D.R

2023 г.

директор УрТИСИ СибГУТИ

Оценочные средства обсуждены и утверждены на заседании инфокоммуникационных технологий и мобильной связи (ИТиМС) Протокол от 28.11.2023 г. № 3

Заведующий кафедрой / Н.В. Будылдина /

Екатеринбург, 2023

Министерство цифрового развития, связи и массовых коммуникаций Российской Федерации Федеральное государственное бюджетное образовательное учреждение высшего образования «Сибирский государственный университет телекоммуникаций и информатики» (СибГУТИ) Уральский технический институт связи и информатики (филиал) в г. Екатеринбурге

(УрТИСИ СибГУТИ)

УТВЕРЖДАЮ директор УрТИСИ СибГУТИ *\_\_\_\_\_\_\_\_\_\_\_\_\_\_*Минина Е.А.  $\kappa$  »  $2023 \text{ r.}$ 

# **ОЦЕНОЧНЫЕ СРЕДСТВА ТЕКУЩЕГО КОНТРОЛЯ И ПРОМЕЖУТОЧНОЙ АТТЕСТАЦИИ**

## **ПО ДИСЦИПЛИНЕ**

## **Б1.В.19 Корпоративные инфокоммуникационные системы и услуги**

Направление подготовки / специальность: **11.03.02 «Инфокоммуникационные** 

## **технологии и системы связи»**

Направленность (профиль) /специализация: **Инфокоммуникационные** 

### **технологии в услугах связи**

Форма обучения: **очная**

Год набора: 2024

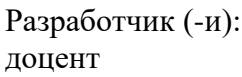

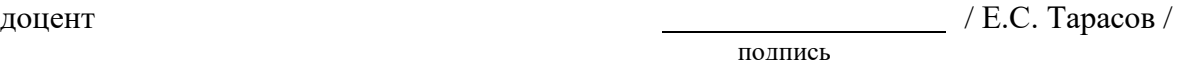

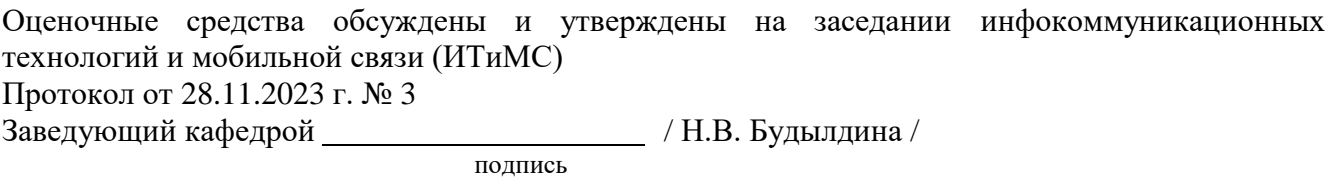

Екатеринбург, 2023

## **1. Перечень компетенций и индикаторов их достижения**

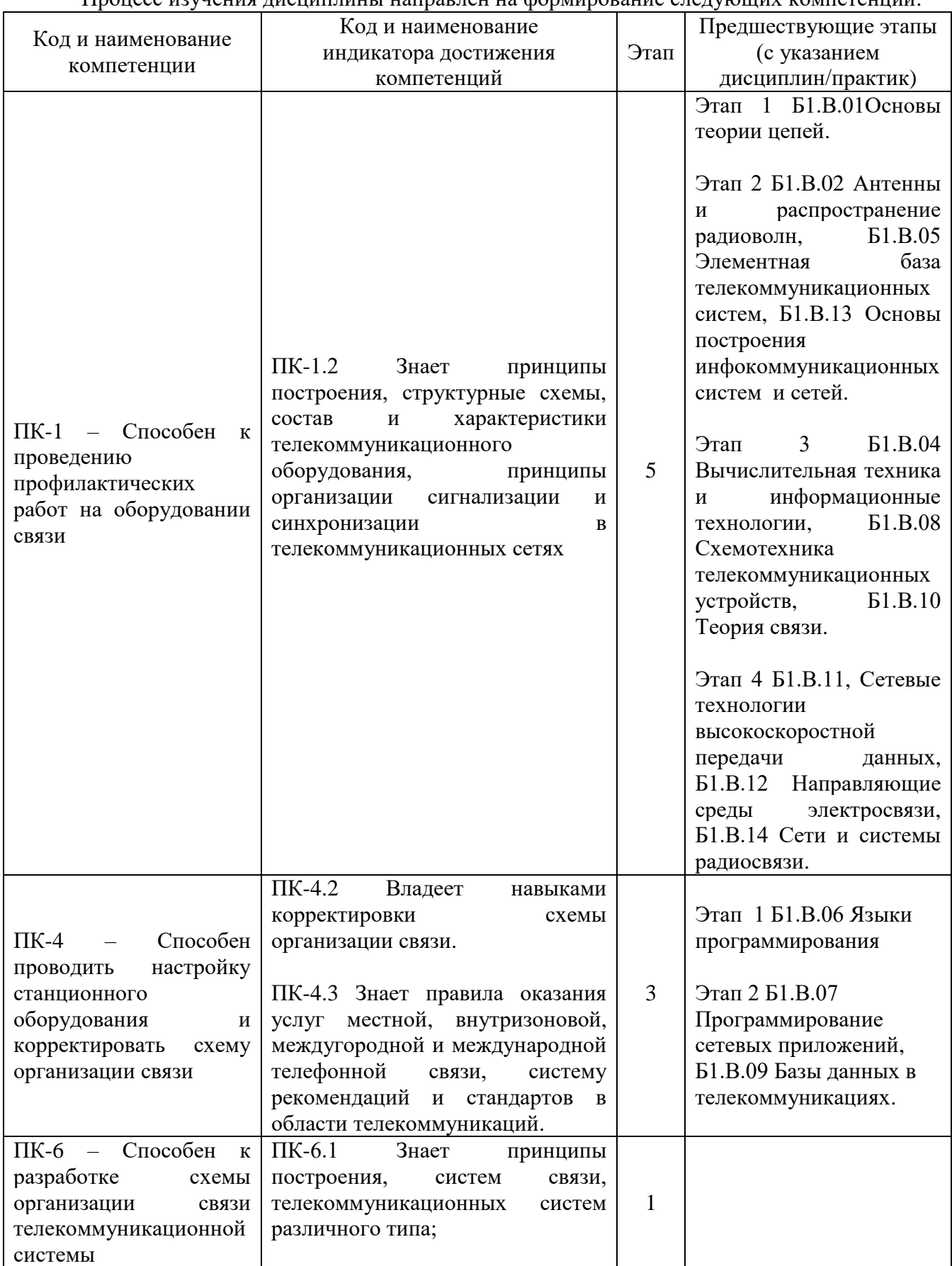

Процесс изучения дисциплины направлен на формирование следующих компетенций:

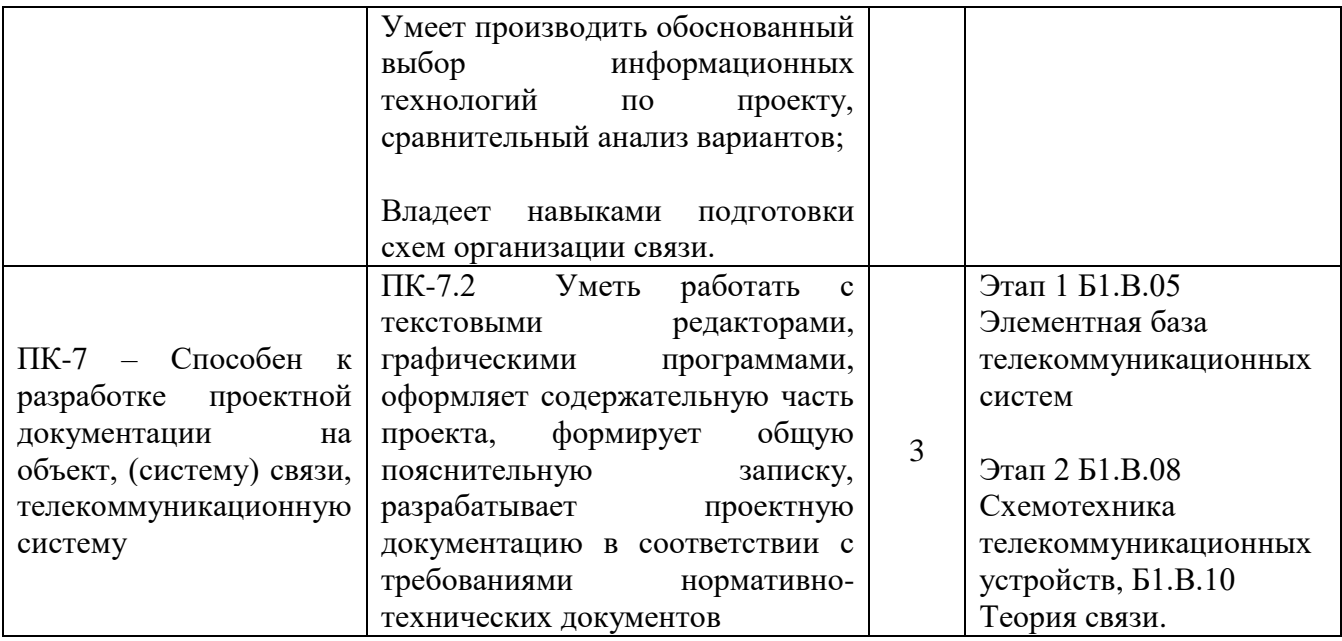

Форма промежуточной аттестации по дисциплине – экзамен, курсовая работа

## **2. Показатели, критерии и шкалы оценивания компетенций**

2.1. Показателем оценивания компетенций на этапе их формирования при изучении дисциплины является уровень их освоения.

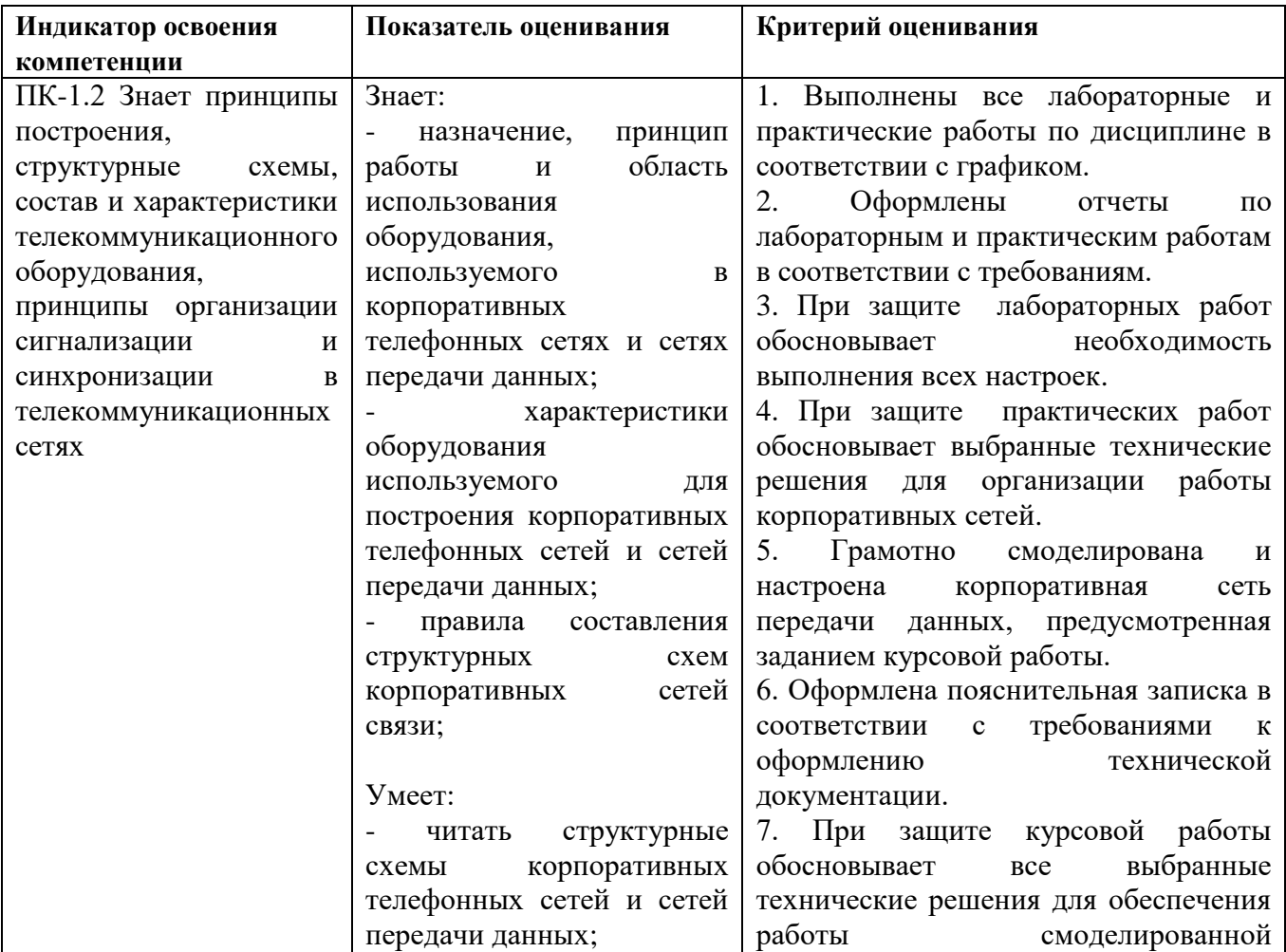

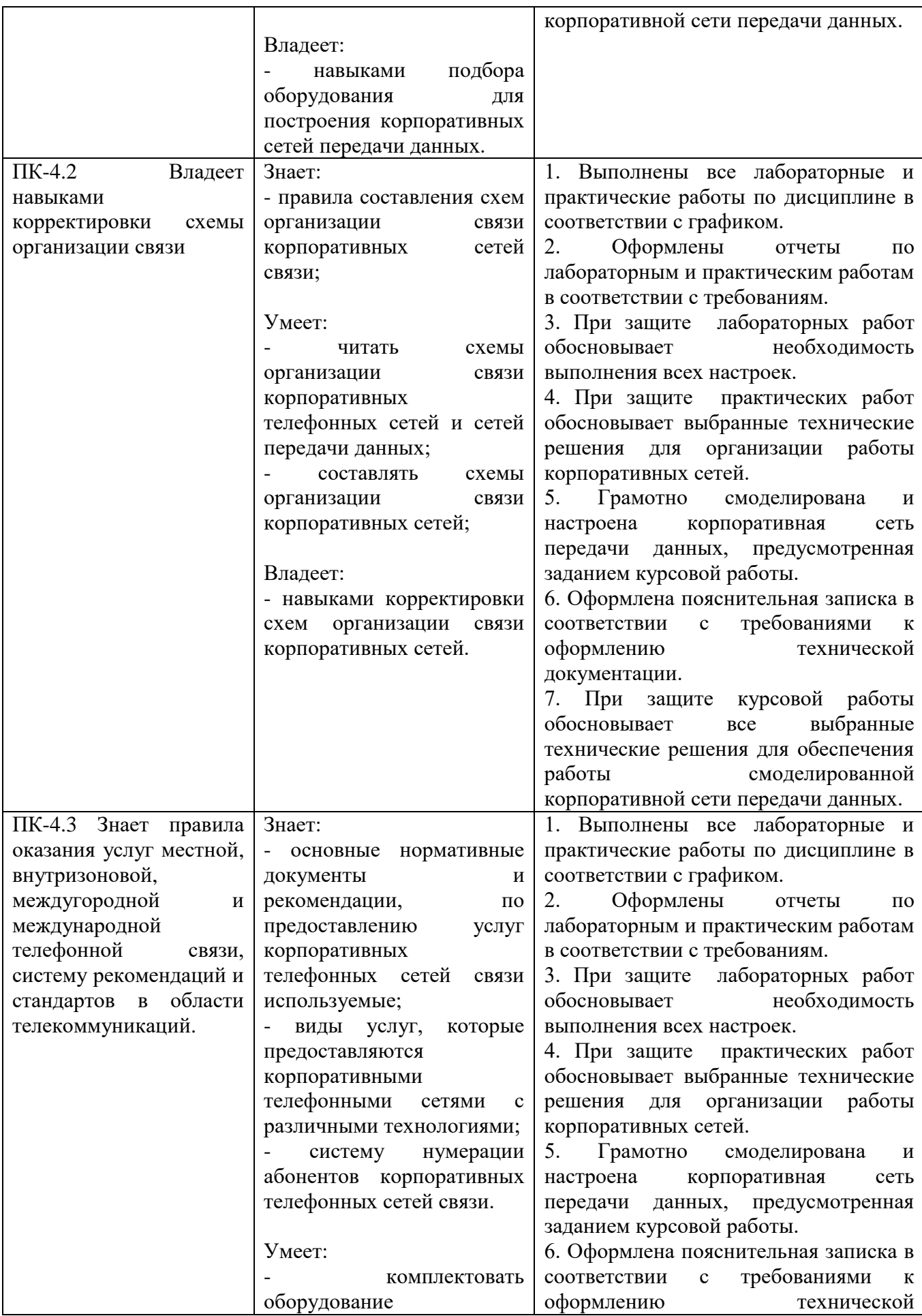

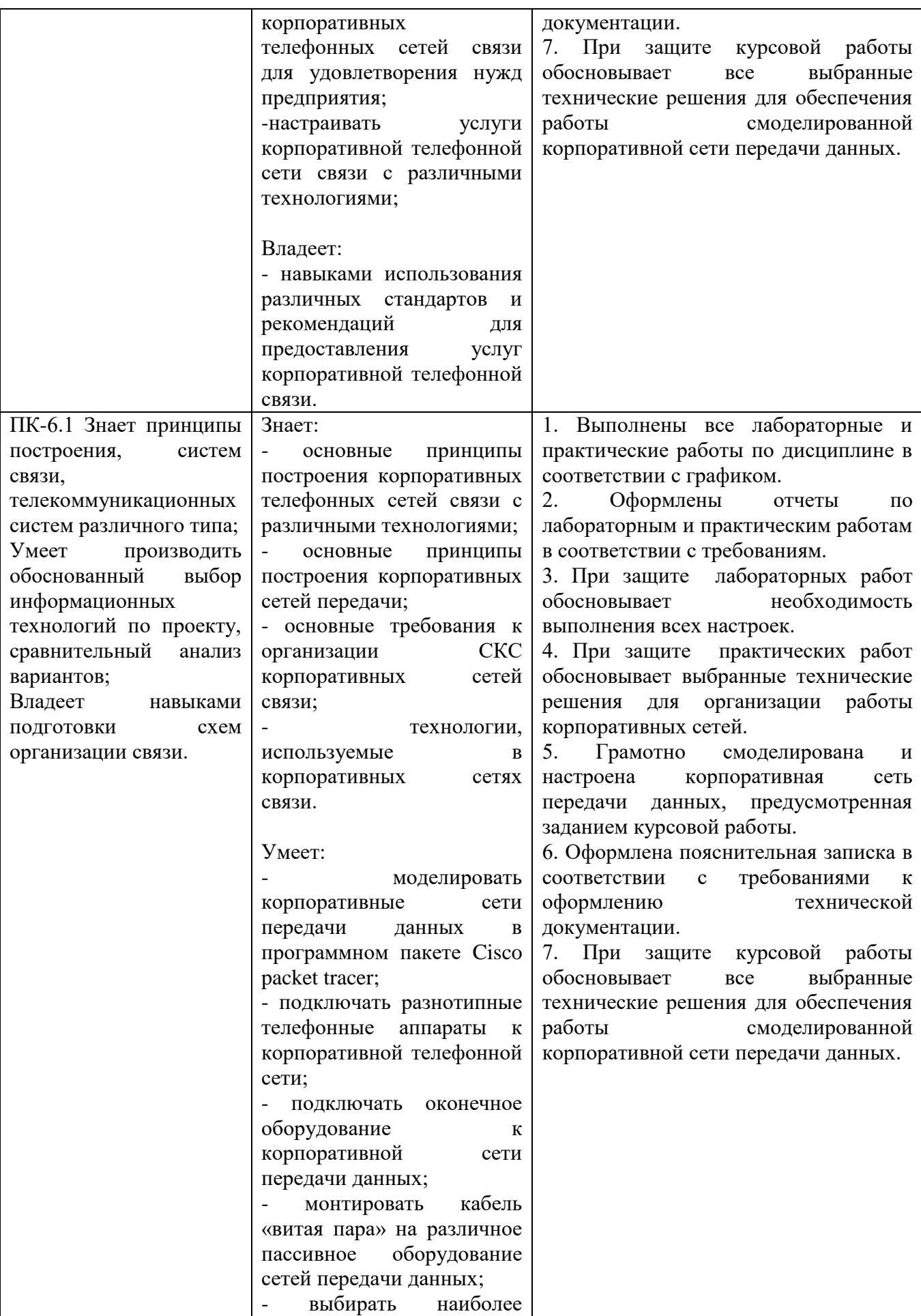

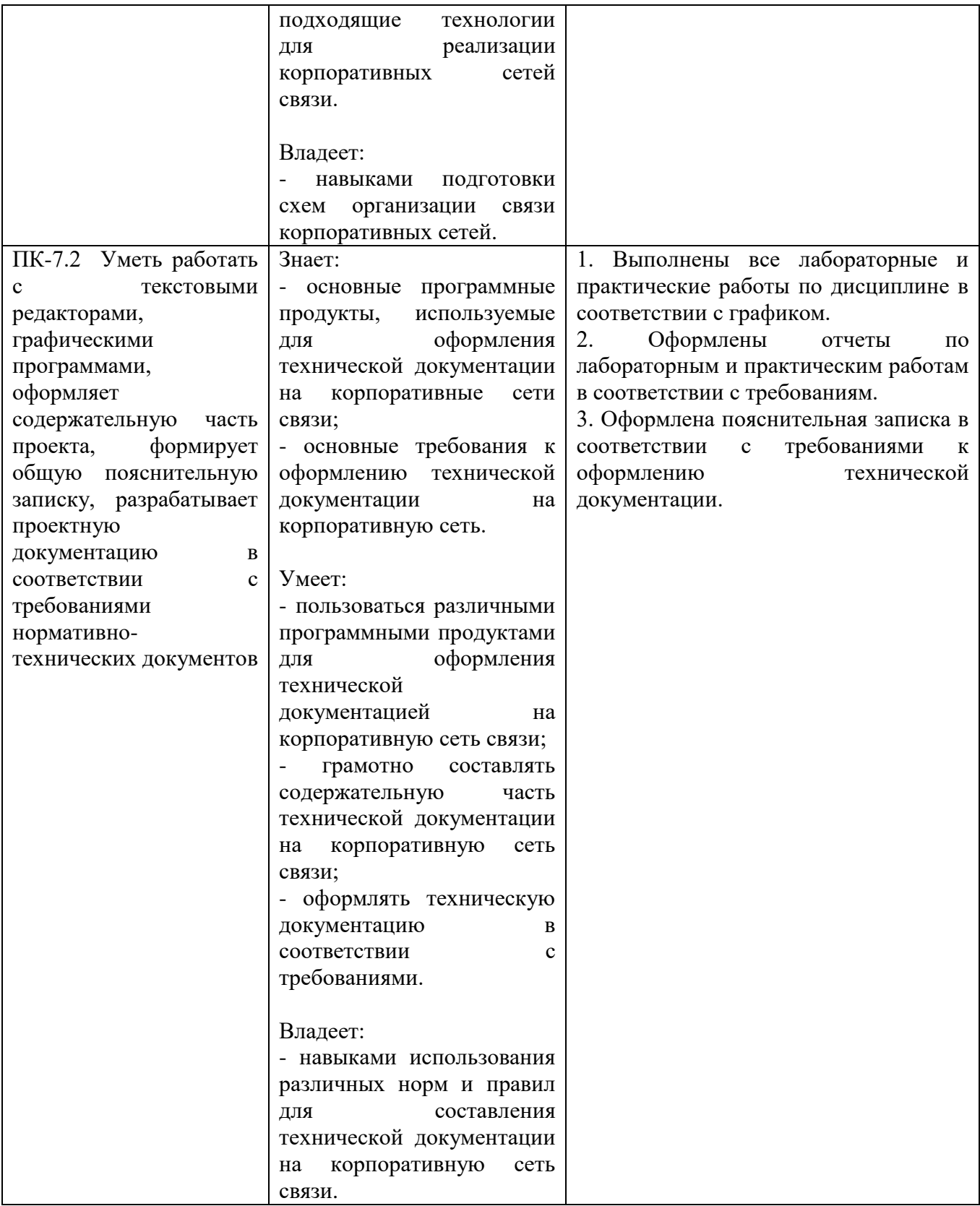

### **Шкала оценивания**

## **Курсовая работа**

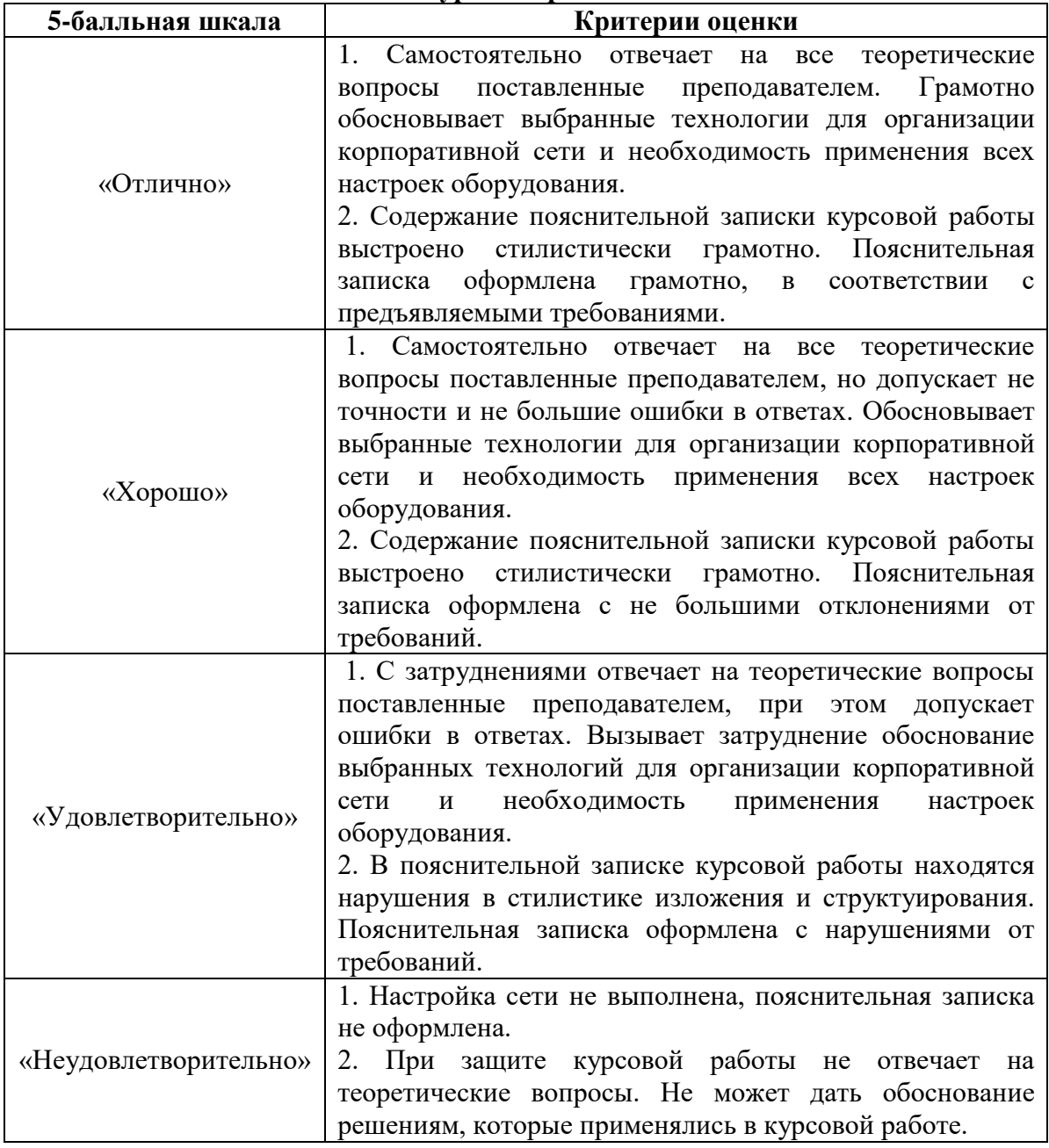

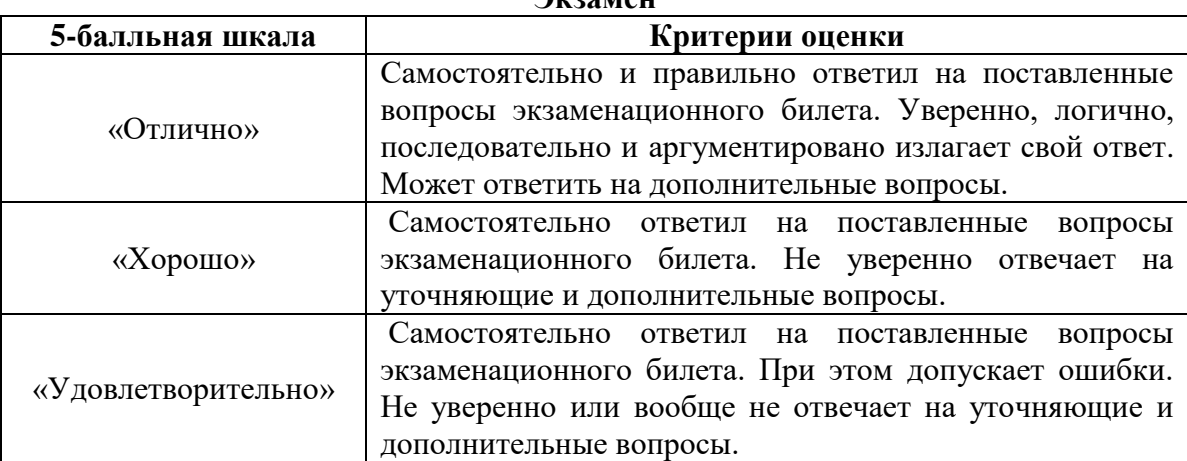

**Экзамен**

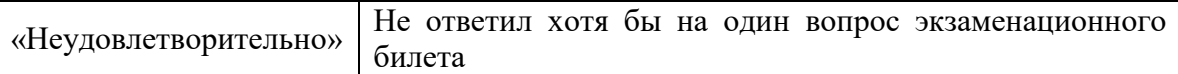

## **3. Методические материалы, определяющие процедуры оценивания по дисциплине**

### **3.1. В ходе реализации дисциплины используются следующие формы и методы текущего контроля**

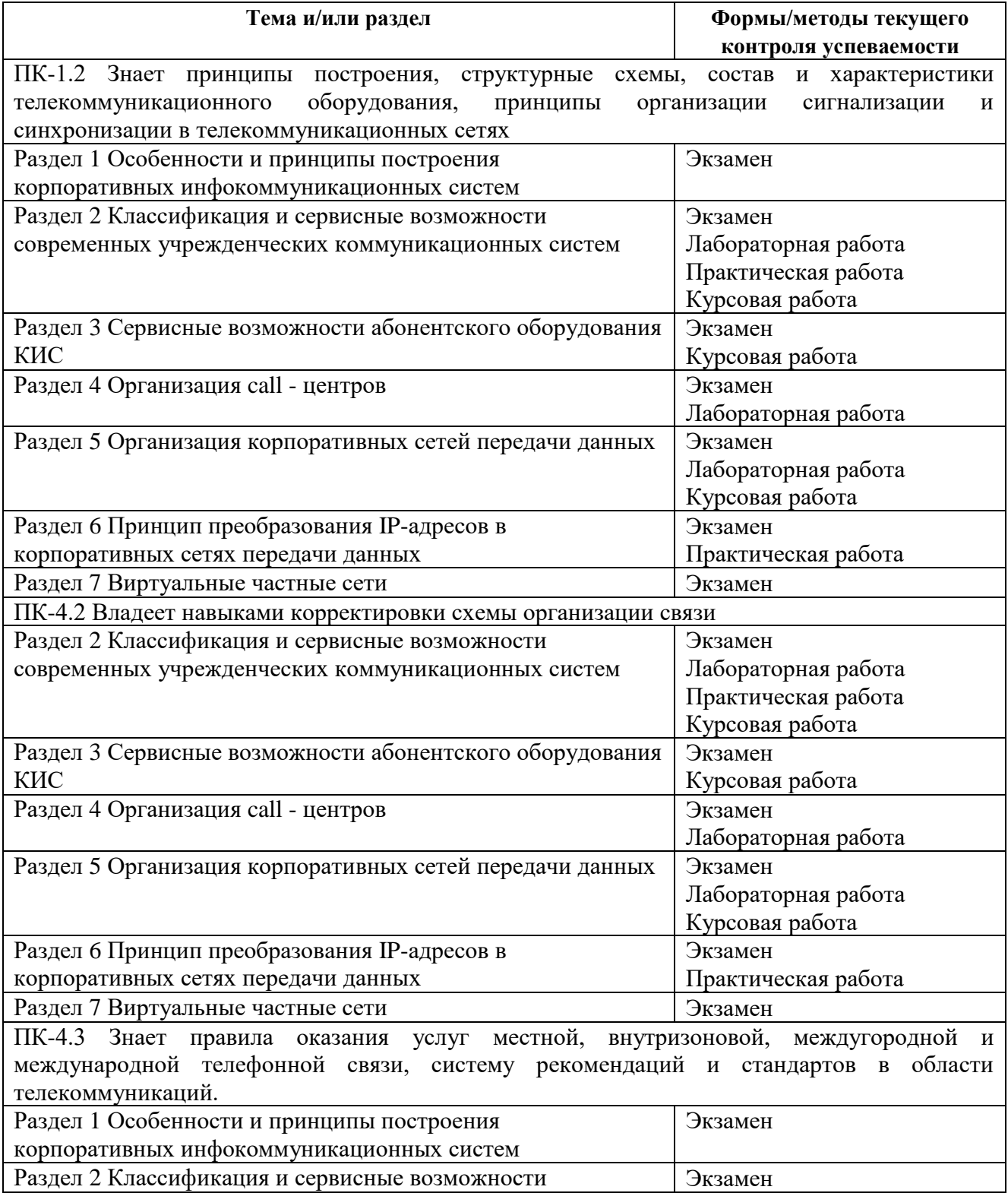

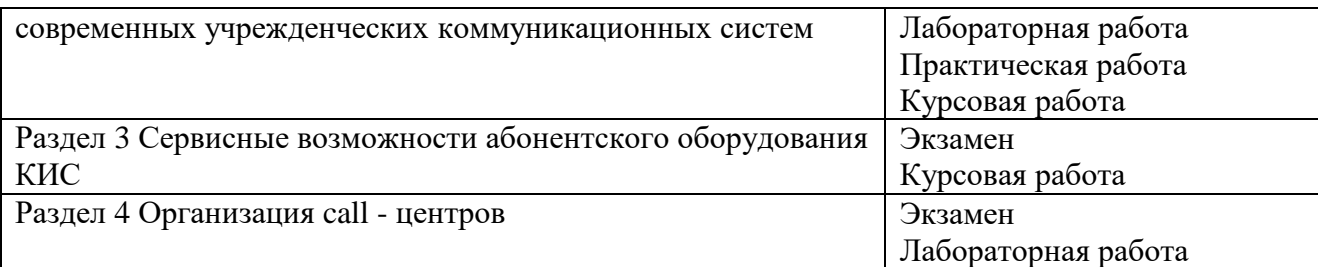

ПК-6.1 Знает принципы построения, систем связи, телекоммуникационных систем различного типа. Умеет производить обоснованный выбор информационных технологий по проекту, сравнительный анализ вариантов. Владеет навыками подготовки схем организации связи

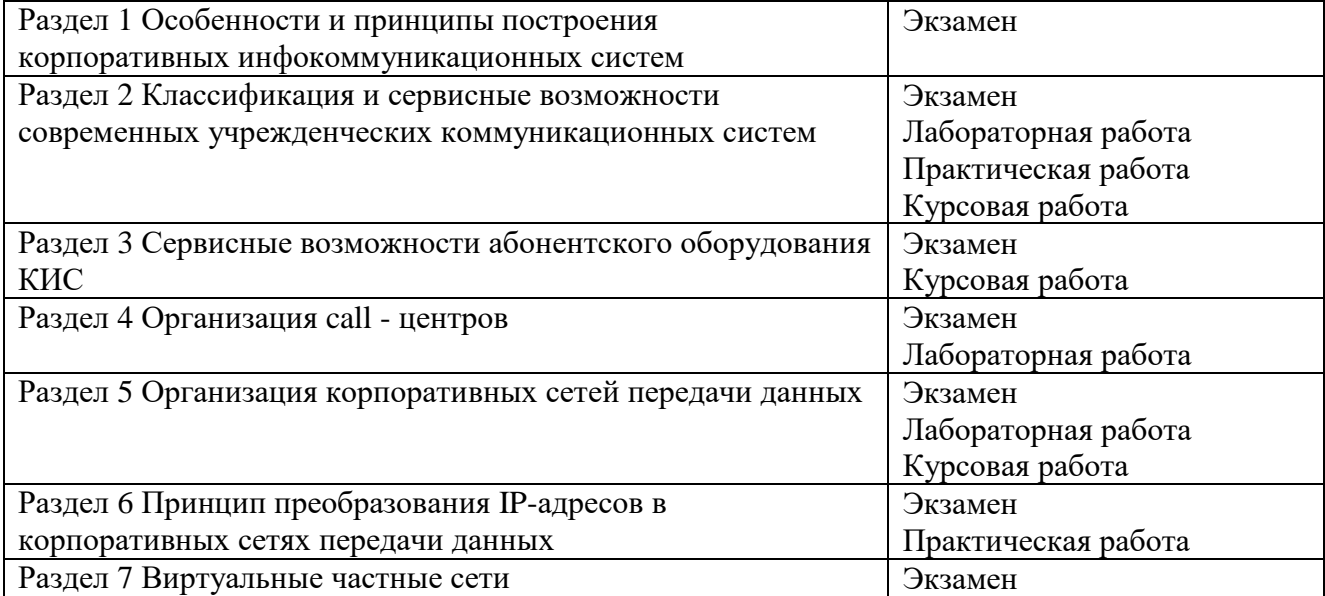

ПК-7.2 Уметь работать с текстовыми редакторами, графическими программами, оформляет содержательную часть проекта, формирует общую пояснительную записку, разрабатывает проектную документацию в соответствии с требованиями нормативно-технических документов

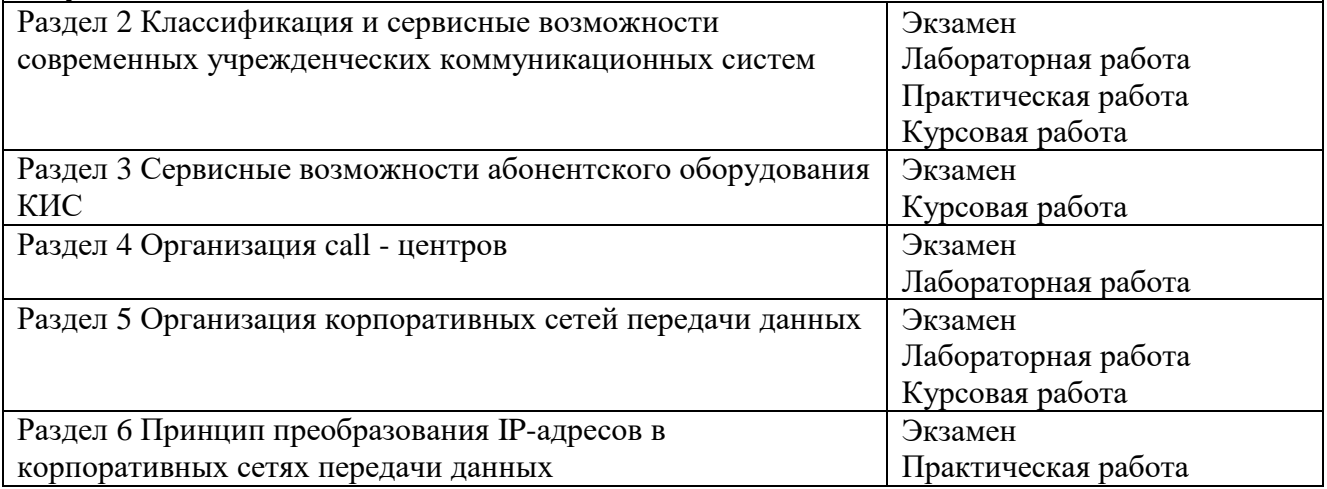

## **3.2. Типовые материалы текущего контроля успеваемости обучающихся**

**ПК-1.2 Знает принципы построения, структурные схемы, состав и характеристики телекоммуникационного оборудования, принципы организации сигнализации и синхронизации в телекоммуникационных сетях**

#### Пример задания на практическое занятие

1 Цель работы:

1.1 Изучить устройство цифровой телефонной станции LDK-300.

1.2 Научиться комплектовать телефонную станцию LDK-300 для построения корпоративной сети.

2 Задание:

Скомплектовать станцию LDK-300, если на предприятии организуется телефонная сеть, с параметрами, указанными в таблице 1. Показать место установки модульных плат в станции. Показать схему кабельных соединений на станции и плинтах. Дать обоснование своему техническому решению.

#### Таблица 1

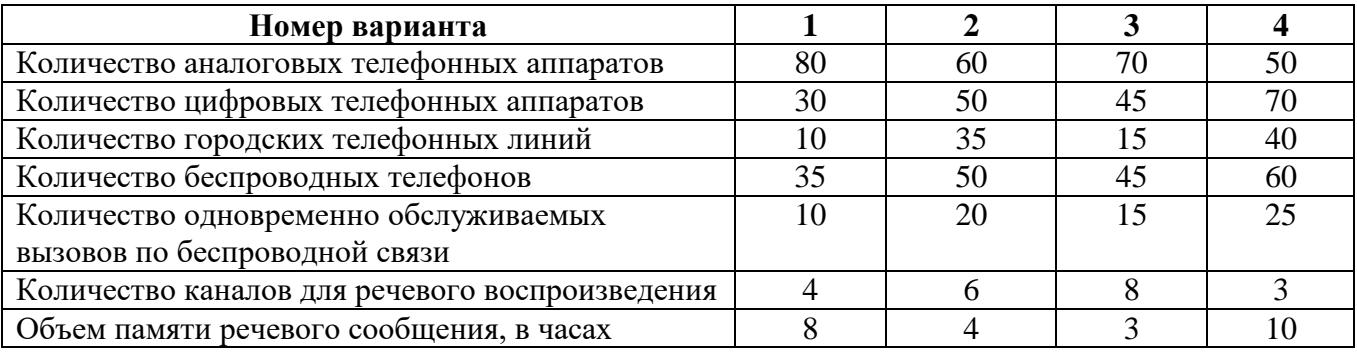

Пример задания на лабораторную работу

1 Цель работы:

1.1 Изучить структуру и состав системного телефонного аппарата.

1.2 Изучить принцип построения офисной цифровой АТС.

### **2 Задание:**

2.1 Изучить приложение к лабораторной работе.

2.2 Две жилы кабеля витая пара подключить к коммутационной розетке RJ-11 так, что бы они соединялись с центральными контактами розетки.

2.3 Изучить коммутационный BOX и выяснить на какой плинт расшивается кабель от платы для аналоговых телефонных аппаратов УАТС LDK-300.

2.4 Другой конец подключенных жил к коммутационной розетке RJ-11, подключить в коммутационный BOX так, что бы кабель был подключен к плате аналоговых телефонных аппаратов УАТС LDK-300.

2.5 Подключить телефонные аппараты Panasonic к коммутационным розеткам RJ-11.

2.6 Убедится в наличии телефонной связи. Для этого позвоните на телефонный номер 100. На системном телефонном аппарате определите номер Вашего телефонного аппарата. Если в данный момент подключено несколько телефонных аппаратов, то убедитесь в наличии связи между ними.

2.7 Показать преподавателю качество выполненной работы.

2.8 Нарисовать схему организации связи для Вашей телефонной сети (с учетом всех подключенных телефонных аппаратов Вашей бригады), с указанием всех точек подключения.

2.9 Нарисовать структурную схему разговорного тракта между двумя оконечными устройствами, при использовании УАТС LDK-300 в лабораторной комплектации, соответствии с таблицей. На схеме должны быть показаны все физические устройства, включая комплектующие УАТС LDK-300, которые участвуют в организации разговорного тракта между указанными устройствами.

2.10 Оформить отчет.

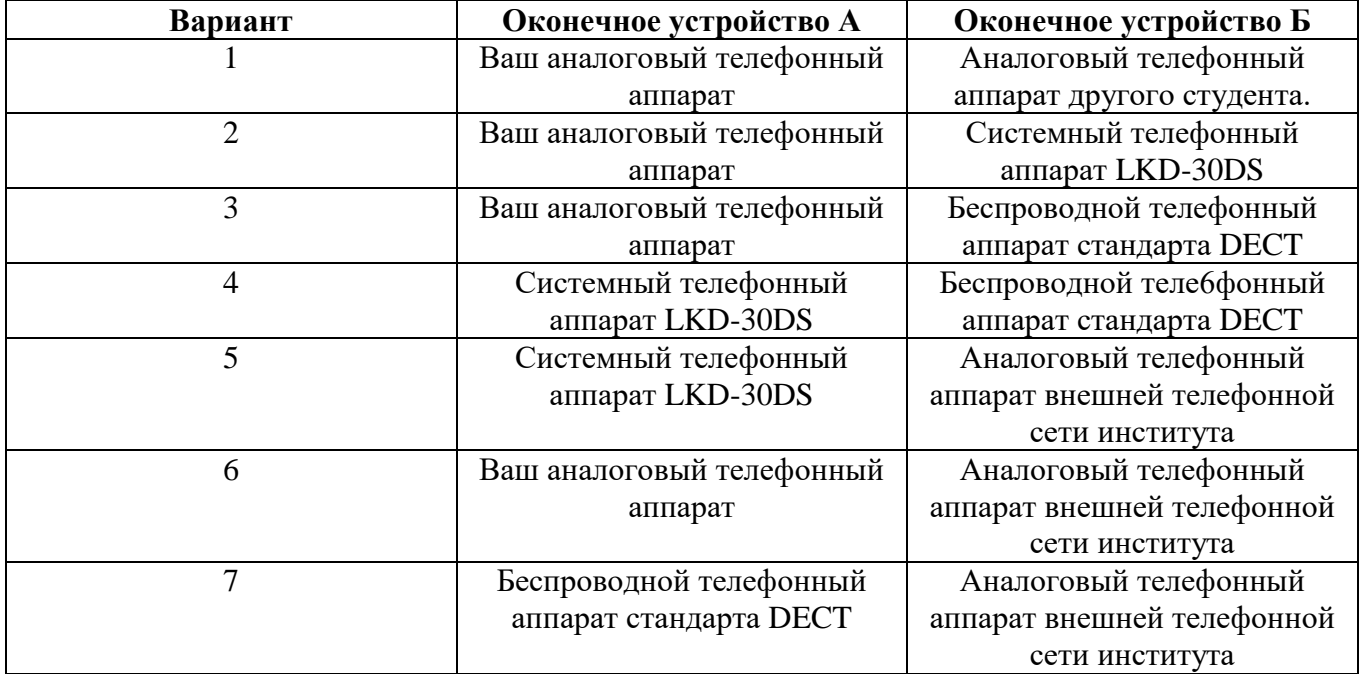

Задание на курсовую работу

Компания имеет два филиала в двух городах: Екатеринбург и Пермь. Схема организации связи показана на рисунке.

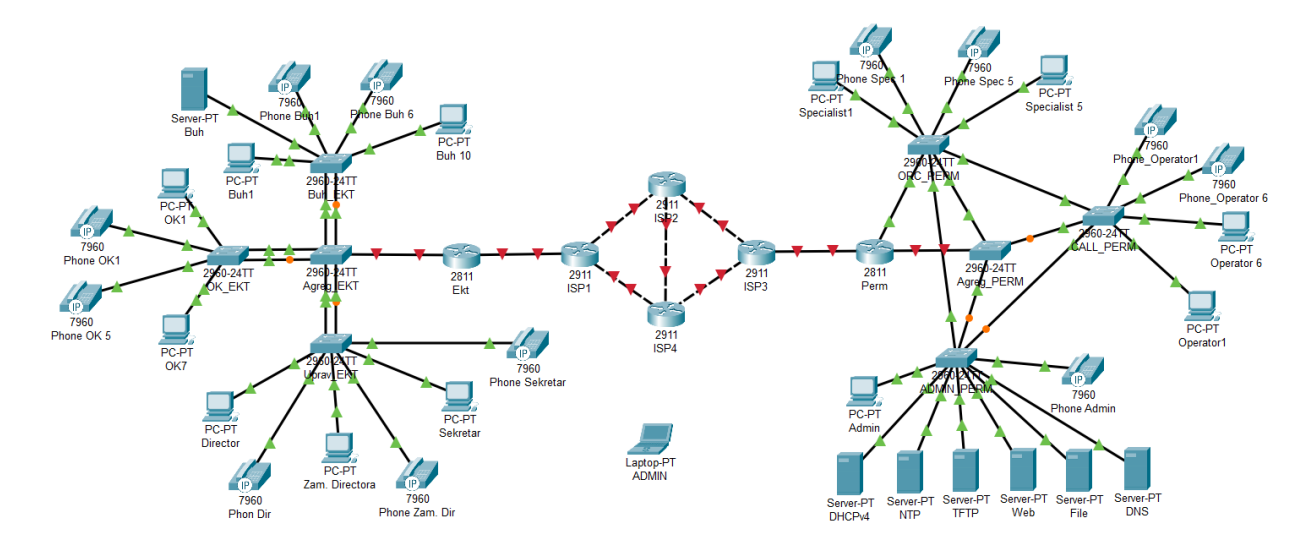

ВНИМАНИЕ! В качестве маршрутизаторов использовать модель 2811. Это единственный маршрутизатор в Cisco Packet Tracer, который поддерживает IP-телефонию!

Филиал Екатеринбурга (EKT) является административным. В нем находится бухгалтерия (Buh), отдел кадров (OK) и администрация (Uprav).

В бухгалтерии:

- 1. Количество компьютеров 10.
- 2. Количество IP-телефонов 6.
- В отделе кадров:
- 1. Количество компьютеров 7.

2. Количество IP-телефонов – 5.

В отдел управления входит директор (Director), заместитель директора (Zam. Directora), секретарь (Sekretar). У каждого имеется свой IP-телефон.

Каждый отдел соединяется с коммутатором агрегирования (Agreg\_EKT) агрегированным каналом, состоящим из двух портов, с целью обеспечения надежности связи.

Филиал Перми (Perm) является исполнительным. В него входит: администраторский отдел (Admin), call центр (call), отдел по работе с клиентами (ORC).

В администраторский отдел входит компьютер администратора сети и IP-телефон. Кроме того, в отделе установлены серверы, каждый из которых выполняет определенные функции.

1. DHCPv4 – автоматически раздает IPv4 адреса абонентскому оборудованию (компьютеры и IP-телефоны).

2. NTP – сервер времени. Обеспечивает синхронизацию времени для всех межсетевых устройств всей сети.

3. TFTP – сервер для хранения резервной конфигурации межсетевых устройств, а так же образа операционной системы различных устройств.

4. Web-сервер содержит сайт компании.

5. File сервер является файл-обменником, через который все отделы могут обмениваться документами.

6. DNS – сервер для преобразования доменных имен в IP-адреса и на оборот.

Call центр состоит из шести рабочих мест операторов, каждое из которых снабжено своим компьютером и IP-телефоном.

Отдел по работе с клиентами состоит из пяти рабочих мест, каждый из которых содержит компьютер и IP-телефон.

Все коммутаторы в филиале соединяются по принципу «каждый с каждым» с целью обеспечения надежности связи. С маршрутизатором Perm соединяется только коммутатор Agreg\_Perm.

Оба филиала соединятся между собой через сеть провайдера, которая представлена четырьмя маршрутизаторами: ISP1 – ISP4. Все маршрутизаторы сети соединяются между собой через высокоскоростные гигабитные каналы.

Задание.

Базовая настройка

1. Всем межсетевым устройствам задать сетевые имена, в соответствии со схемой сети.

2. На всех межсетевых устройствах, настроить доменное имя. Для филиала Екатеринбурга – ekater.ru, для Перми – perm23.ru, для сети провайдера – prov.ru

3. На всех межсетевых устройствах, создать двух пользователей:

3.1 Имя пользователя – соответствует вашему имени, пароль – соответствует вашей дате рождения. Уровень привилегий – минимальный.

3.2 Имя пользователя – соответствует вашим инициалам, пароль – вышей фамилии. Уровень привилегий – максимальный.

4. На всех межсетевых устройствах, включить службу шифрования всех паролей.

5. На всех межсетевых устройствах задать пароль для доступа в привилегированный режим. Пароль должен соответствовать вашим инициалам.

6. На всех маршрутизаторах, настроить модель AAA, которая будет работать на основе локальной базы пользователей.

7. На всех межсетевых устройствах, защитить консольный порт от несанкционированного доступа. На маршрутизаторах доступ должен осуществляться с использованием модели ААА. На коммутаторах, с использованием локальной базы пользователей.

8. На всех межсетевых устройствах настроить удаленный доступ по протоколу sshv2. На маршрутизаторах должна использоваться модель AAA. На коммутаторах – используется локальная база пользователей.

9. На всех межсетевых устройствах, настроить предупреждающее сообщение при подключении к устройству через консольный порт: «Attention! Only authorized users can connect».

10. Всю конфигурацию межсетевых устройств сделать стартовой.

Составление плана IP-адресации.

В корпоративной сети используется адресация, как по протоколу IPv4, так и по протоколу IPv6.

При настройке адресов необходимо учитывать, что портам всех межсетевых устройств и серверах настраивается статический IP-адрес, а оконечное оборудование получает динамические адреса.

Для каждого интерфейса, для которого задается IP-адрес, необходимо задать описание, по которому можно определить, с какой сетью он соединен.

Для раздачи динамических адресов в филиале Perm по протоколу IPv4 необходимо использовать сервер DHCPv4, который установлен у администратора. Для устройств Екатеринбурга адреса IPv4 должны раздаваться с маршрутизатора EKT. Клиентам, кроме адреса, должна выдаваться информация об адресе шлюза по умолчанию и DNS сервера.

В филиале Перми необходимо использовать IP-адрес сети 190.72.114.0/25. В филиале Екатеринбурга необходимо использовать адрес 126.200.96.0/22. В сети провайдера необходимо использовать адрес 201.32.111.192/27. Во всех сетях и подсетях необходимо использовать минимальное количество бит для адресации узлов. Шлюзу по умолчанию Екатеринбурга и Перми необходимо присвоить первый возможный адрес из всего адресного диапазона узлов. Коммутаторам присвоить последние адреса из адресного диапазона узлов. Необходимо исключить возможность конфликта IP-адресов при работе DHCPv4 сервера и наличия статических адресов.

Настройка адресов IPv6

Для динамической адресации сервера DHCPv6 в сети нет. Поэтому службу DHCPv6 необходимо настраивать на маршрутизаторах соответствующих филиалов, используя метод SLAAC. Адресация IPv6 используется только внутри каждого филиала. Клиентам, кроме адреса, должна выдаваться информация об адресе шлюза по умолчанию и DNS сервера.

В филиале Перми необходимо использовать IPv6-адрес сети 2023:fdc:d:9::/64. В филиале Екатеринбурга необходимо использовать адрес сети 2021:a7cd:bfa:6::/64. Шлюзу по умолчанию Екатеринбурга и Перми необходимо присвоить последний возможный адрес из всего адресного диапазона узлов. Необходимо исключить возможность конфликта IP-адресов при работе службы DHCPv6 и наличия статических адресов.

На всех устройствах настроить локальный канальный адрес. Для адресации в филиале Екатеринбурга использовать адрес fe80:a6cd::/64, в Перми использовать адрес fe80:2e78::/64.

Настройка надежности сети

В филиале Екатеринбурга настроить агрегированные каналы. Между коммутатором агрегирования и коммутаторами бухгалтерии и управления канал должен работать по протоколу LACP с номером группы 5. Между коммутатором агрегирования и коммутатором отдела кадров по протоколу PAgP с номером группы 15.

В филиале Перми настроить протокол STP так, чтобы коммутатор агрегирования был корневым с идентификатором 8192. При его выходе из строя корневым должен стать коммутатор отдела по работе с клиентами. Порты коммутаторов, к которым подключается оконечное оборудование, настроить так, что бы они не участвовали в построении дерева, при подключении к ним оконечного оборудования.

Настройка маршрутизации

1. В сети провайдера настроить маршртуизацию между филиалами по протоколу OSPF.

2. В сети Екатеринбурга настроить автономную систему 5000, в Перми – 5555.

3. В порты, к которым подключены тупиковые сети, не должна передаваться маршрутная информация.

4. Динамическая маршрутизация должна осуществляться через маршрутизаторы ISP1- ISP4-ISP3.

5. При выходе из строя маршрутизатора ISP4 должна включиться статическая маршрутизация через ISP2.

6. Сеть филиала Екатеринбурга должна находится в 5 области OSPF, сеть филиала Перми, в области 8.

Настройка серверов

NTP настроить сервер на текущее время и дата. Синхронизировать все маршрутизаторы с сервером NTP.

На TFTP сервере сохранить конфигурацию со всех межсетевых устройств, Имена файлов должны совпадать с именами устройств.

На Web-сервере создать сайт. Создать приветственную страничку. Написать на ней фразу: «Вас приветствует компания….». Необходимо самостоятельно придумать название компании и написать вместо многоточия. Сервер должен быть доступен со всех устройств сети.

Сервер File должен быть доступен со всех устройств сети.

На сервере DNS настроить преобразование доменного имени в IP-адрес всех устройств сети и на оборот.

Настройка IP-телефонии

При настройке необходимо учесть, что в компании используются трехзначные номера. В Екатеринбурге, все номера должны начинаться с цифры 5, в Перми с цифры 9. Телефония должна работать через Voice VLAN 150. Все телефоны компании должны взаимодействовать друг с другом.

Создать запас пула номеров для каждого филиала не менее 10.

Проверить работу настроенной сети.

#### **ПК-4.2 Владеет навыками корректировки схемы организации связи**

Пример задания на практическое занятие

1 Цель работы

1.1 Изучить методику организации IP-телефонии между филиалами одной компании

#### **Задание:**

1 Компания имеет два филиала в двух городах: Екатеринбург и Пермь. Схема организации связи показана на рисунке.

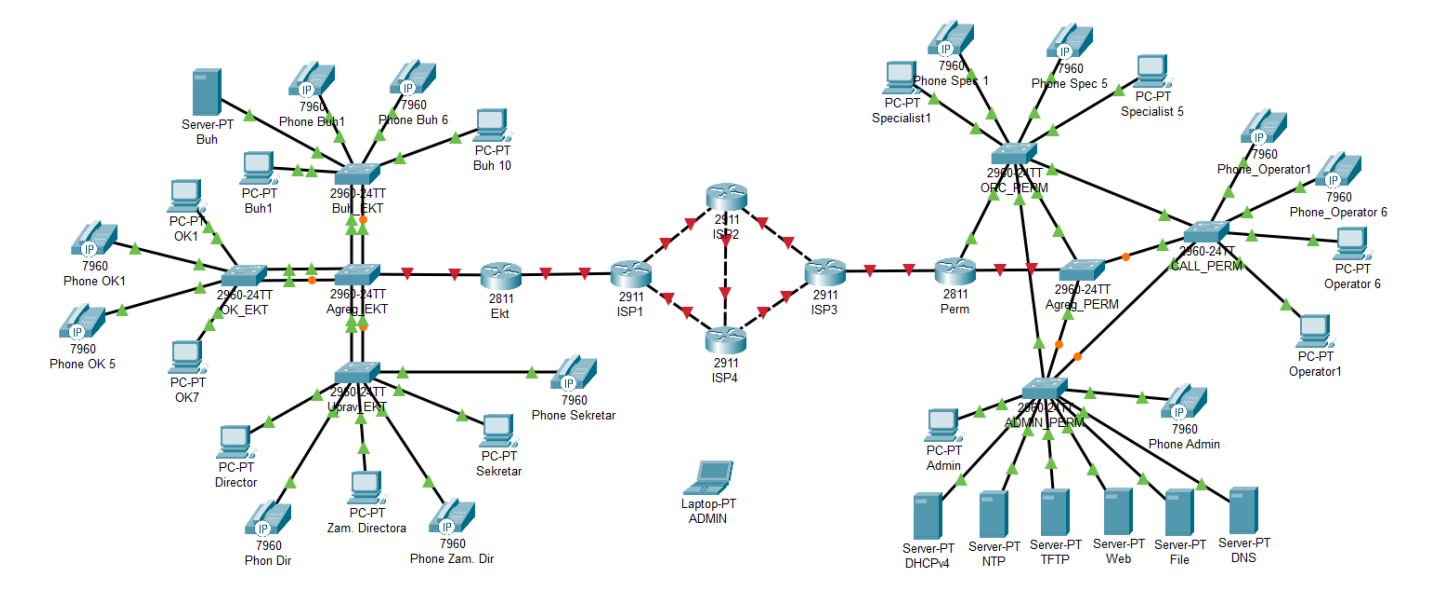

ВНИМАНИЕ! В качестве маршрутизаторов использовать модель 2811. Это единственный маршрутизатор в Cisco Packet Tracer, который поддерживает IP-телефонию!

Филиал Екатеринбурга (EKT) является административным. В нем находится бухгалтерия (Buh), отдел кадров (OK) и администрация (Uprav).

В бухгалтерии:

1. Количество компьютеров - 10.

2. Количество IP-телефонов – 6.

3. В бухгалтерии предусмотрен отдельный сервер, к которому доступ имеют только работники бухгалтерии.

В отделе кадров:

1. Количество компьютеров - 7.

2. Количество IP-телефонов – 5.

В отдел управления входит директор (Director), заместитель директора (Zam. Directora), секретарь (Sekretar). У каждого имеется свой IP-телефон.

Филиал Перми (Perm) является исполнительным. В него входит: администраторский отдел (Admin), call центр (call), отдел по работе с клиентами (ORC).

Для адресации оконечного оборудования необходимо использовать сервер DHCP.

Call центр состоит из шести рабочих мест операторов, каждое из которых снабжено своим компьютером и IP-телефоном.

Отдел по работе с клиентами состоит из пяти рабочих мест, каждый из которых содержит компьютер и IP-телефон.

2. Составить план IP-адресации.

В корпоративной сети используется адресация, как по протоколу IPv4, так и по протоколу IPv6.

При настройке адресов необходимо учитывать, что портам всех межсетевых устройств и серверов настраивается статический IP-адрес, а оконечное оборудование получает динамические адреса.

Для каждого интерфейса, для которого задается IP-адрес, необходимо задать описание.

Для раздачи динамических адресов по протоколу IPv4 необходимо использовать сервер DHCPv4, который установлен только в филиале Перми у администратора. Клиентам, кроме адреса, должна выдаваться информация об адресе шлюза по умолчанию и DNS сервера.

В филиале Перми необходимо использовать IP-адрес сети 196.35.11.0/24. В филиале Екатеринбурга необходимо использовать адрес 154.35.0.0/24. В сети провайдера необходимо использовать адрес 90.0.0.0/16. Во всех сетях и подсетях необходимо использовать минимальное количество бит для адресации узлов. Шлюзу по умолчанию Екатеринбурга и Перми необходимо присвоить последний возможный адрес из всего адресного диапазона узлов. Коммутаторам присвоить первые адреса из адресного диапазона узлов. Необходимо исключить возможность конфликта IP-адресов при работе DHCPv4 сервера и наличия статических адресов.

3. Настроить маршрутизацию. В сети провайдера настроить маршртуизацию между филиалами по протоколу EIGRP.

4. Настроить серверы. DHCPv4 настроить на динамическую раздачу адресов по протоколу IPv4.

5. Настроить IP-телефонию. При настройке необходимо учесть, что компании используются трехзначные номера. В Екатеринбурге, все номера должны начинаться с цифры 2, в Перми с цифры 3. Телефония должна работать через Voice VLAN 150. Все телефоны компании должны взаимодействовать друг с другом.

6 Проверить работу настроенной сети.

Пример задания на лабораторную работу

#### **Задание:**

1. Получите у преподавателя коннектор RJ-45 и кабель UTP cat 5.e.

2. Выполните монтаж конекторов RJ-45 на витую пару. Полученный патчкорд покажите преподавателю.

ВНИМАНИЕ!!! Коннектор RJ-45 является одноразовым. Поэтому, если монтаж выполнен неправильно или без соблюдения требований, то коннектор повторно использовать нельзя. Поэтому, если Вы не уверены в правильности установки коннетора на кабель, прежде, чем зажимать коннектор клещами, покажите качество установки преподавателю.

3. Получите у преподавателя розетку RJ-45 и второй кусок витой кабеля UTP cat. 5e.

4. Пользуясь инструментом KRONA расшейте один конец кабеля в розетку. Результат покажите преподавателю.

5. Возьмите у преподавателя патч-панель cat. 5e на 24 порта.

6. Расшейте второй конец кабеля, который расшит в розетку, на любой порт патч-панели.

7. Закрепите расшитый кабель на патч-панели. Результат покажите преподавателю.

8. Проверьте работу собранной СКС. Для этого:

8.1. Отключите от компьютера кабель ЛВС и подключите его к порту патч-панели, на который расшит кабель.

8.2. Созданный Вами патчкорд, одним концом подключите к компьютеру, другим к розетке RJ-45.

8.3. Запустите на компьютере Internet. Если он загружается, то все сделано правильно. Если не загружается, то в созданной СКС есть неисправность. Найдите ее и устраните. После чего повторите проверку.

9. Нарисуйте схему созданной СКС.

10. После проверки работы преподавателем, разберите созданную СКС. Отсоедините кабель от патч-панели и розетки. Патчкорд передайте преподавателю.

11. Оформите отчет по работе.

Задание на курсовую работу

Компания имеет два филиала в двух городах: Екатеринбург и Пермь. Схема организации связи показана на рисунке.

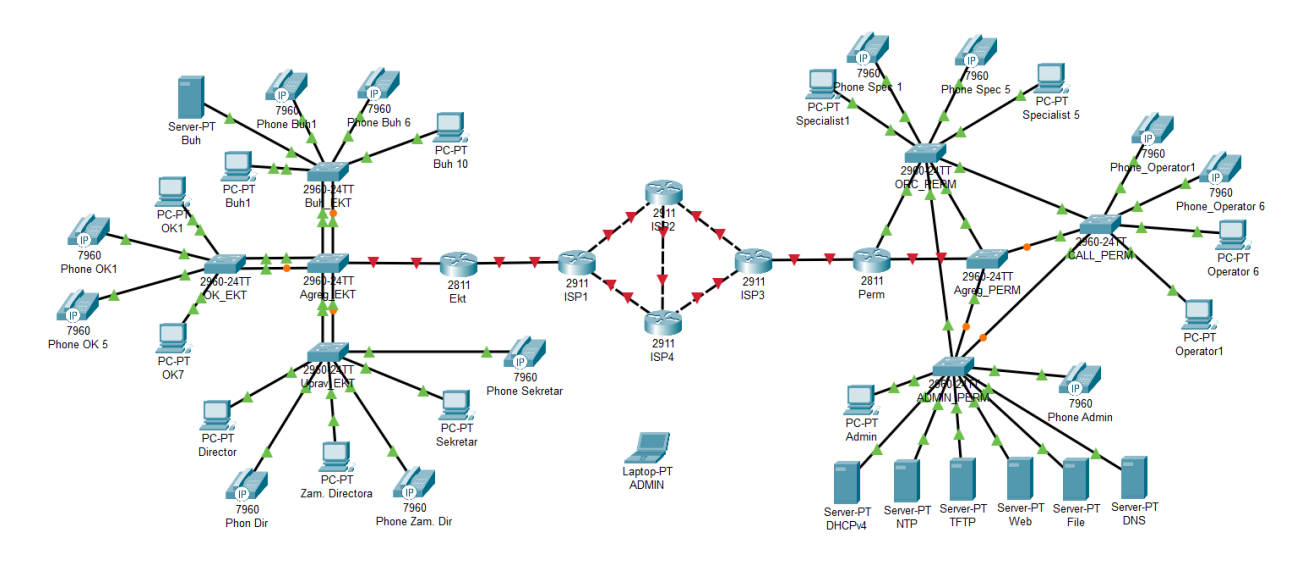

ВНИМАНИЕ! В качестве маршрутизаторов использовать модель 2811. Это единственный маршрутизатор в Cisco Packet Tracer, который поддерживает IP-телефонию!

Филиал Екатеринбурга (EKT) является административным. В нем находится бухгалтерия (Buh), отдел кадров (OK) и администрация (Uprav).

В бухгалтерии:

1. Количество компьютеров - 10.

2. Количество IP-телефонов – 6.

В отделе кадров:

1. Количество компьютеров - 7.

2. Количество IP-телефонов – 5.

В отдел управления входит директор (Director), заместитель директора (Zam. Directora), секретарь (Sekretar). У каждого имеется свой IP-телефон.

Каждый отдел соединяется с коммутатором агрегирования (Agreg\_EKT) агрегированным каналом, состоящим из двух портов, с целью обеспечения надежности связи.

Филиал Перми (Perm) является исполнительным. В него входит: администраторский отдел (Admin), call центр (call), отдел по работе с клиентами (ORC).

В администраторский отдел входит компьютер администратора сети и IP-телефон. Кроме того, в отделе установлены серверы, каждый из которых выполняет определенные функции.

1. DHCPv4 – автоматически раздает IPv4 адреса абонентскому оборудованию (компьютеры и IP-телефоны).

2. NTP – сервер времени. Обеспечивает синхронизацию времени для всех межсетевых устройств всей сети.

3. TFTP – сервер для хранения резервной конфигурации межсетевых устройств, а так же образа операционной системы различных устройств.

4. Web-сервер содержит сайт компании.

5. File сервер является файл-обменником, через который все отделы могут обмениваться документами.

6. DNS – сервер для преобразования доменных имен в IP-адреса и на оборот.

Call центр состоит из шести рабочих мест операторов, каждое из которых снабжено своим компьютером и IP-телефоном.

Отдел по работе с клиентами состоит из пяти рабочих мест, каждый из которых содержит компьютер и IP-телефон.

Все коммутаторы в филиале соединяются по принципу «каждый с каждым» с целью обеспечения надежности связи. С маршрутизатором Perm соединяется только коммутатор Agreg\_Perm.

Оба филиала соединятся между собой через сеть провайдера, которая представлена четырьмя маршрутизаторами: ISP1 – ISP4. Все маршрутизаторы сети соединяются между собой через высокоскоростные гигабитные каналы.

Задание.

Базовая настройка

1. Всем межсетевым устройствам задать сетевые имена, в соответствии со схемой сети.

2. На всех межсетевых устройствах, настроить доменное имя. Для филиала Екатеринбурга – ekater.ru, для Перми – perm23.ru, для сети провайдера – prov.ru

3. На всех межсетевых устройствах, создать двух пользователей:

3.1 Имя пользователя – соответствует вашему имени, пароль – соответствует вашей дате рождения. Уровень привилегий – минимальный.

3.2 Имя пользователя – соответствует вашим инициалам, пароль – вышей фамилии. Уровень привилегий – максимальный.

4. На всех межсетевых устройствах, включить службу шифрования всех паролей.

5. На всех межсетевых устройствах задать пароль для доступа в привилегированный режим. Пароль должен соответствовать вашим инициалам.

6. На всех маршрутизаторах, настроить модель AAA, которая будет работать на основе локальной базы пользователей.

7. На всех межсетевых устройствах, защитить консольный порт от несанкционированного доступа. На маршрутизаторах доступ должен осуществляться с использованием модели ААА. На коммутаторах, с использованием локальной базы пользователей.

8. На всех межсетевых устройствах настроить удаленный доступ по протоколу sshv2. На маршрутизаторах должна использоваться модель AAA. На коммутаторах – используется локальная база пользователей.

9. На всех межсетевых устройствах, настроить предупреждающее сообщение при подключении к устройству через консольный порт: «Attention! Only authorized users can connect».

10. Всю конфигурацию межсетевых устройств сделать стартовой.

Составление плана IP-адресации.

В корпоративной сети используется адресация, как по протоколу IPv4, так и по протоколу IPv6.

При настройке адресов необходимо учитывать, что портам всех межсетевых устройств и серверах настраивается статический IP-адрес, а оконечное оборудование получает динамические адреса.

Для каждого интерфейса, для которого задается IP-адрес, необходимо задать описание, по которому можно определить, с какой сетью он соединен.

Для раздачи динамических адресов в филиале Perm по протоколу IPv4 необходимо использовать сервер DHCPv4, который установлен у администратора. Для устройств Екатеринбурга адреса IPv4 должны раздаваться с маршрутизатора EKT. Клиентам, кроме адреса, должна выдаваться информация об адресе шлюза по умолчанию и DNS сервера.

В филиале Перми необходимо использовать IP-адрес сети 190.72.114.0/25. В филиале Екатеринбурга необходимо использовать адрес 126.200.96.0/22. В сети провайдера необходимо использовать адрес 201.32.111.192/27. Во всех сетях и подсетях необходимо использовать минимальное количество бит для адресации узлов. Шлюзу по умолчанию Екатеринбурга и Перми необходимо присвоить первый возможный адрес из всего адресного диапазона узлов. Коммутаторам присвоить последние адреса из адресного диапазона узлов. Необходимо исключить возможность конфликта IP-адресов при работе DHCPv4 сервера и наличия статических адресов.

Настройка адресов IPv6

Для динамической адресации сервера DHCPv6 в сети нет. Поэтому службу DHCPv6 необходимо настраивать на маршрутизаторах соответствующих филиалов, используя метод SLAAC. Адресация IPv6 используется только внутри каждого филиала. Клиентам, кроме адреса, должна выдаваться информация об адресе шлюза по умолчанию и DNS сервера.

В филиале Перми необходимо использовать IPv6-адрес сети 2023:fdc:d:9::/64. В филиале Екатеринбурга необходимо использовать адрес сети 2021:a7cd:bfa:6::/64. Шлюзу по умолчанию Екатеринбурга и Перми необходимо присвоить последний возможный адрес из всего адресного диапазона узлов. Необходимо исключить возможность конфликта IP-адресов при работе службы DHCPv6 и наличия статических адресов.

На всех устройствах настроить локальный канальный адрес. Для адресации в филиале Екатеринбурга использовать адрес fe80:a6cd::/64, в Перми использовать адрес fe80:2e78::/64.

Настройка надежности сети

В филиале Екатеринбурга настроить агрегированные каналы. Между коммутатором агрегирования и коммутаторами бухгалтерии и управления канал должен работать по протоколу LACP с номером группы 5. Между коммутатором агрегирования и коммутатором отдела кадров по протоколу PAgP с номером группы 15.

В филиале Перми настроить протокол STP так, чтобы коммутатор агрегирования был корневым с идентификатором 8192. При его выходе из строя корневым должен стать коммутатор отдела по работе с клиентами. Порты коммутаторов, к которым подключается оконечное оборудование, настроить так, что бы они не участвовали в построении дерева, при подключении к ним оконечного оборудования.

Настройка маршрутизации

1. В сети провайдера настроить маршртуизацию между филиалами по протоколу OSPF.

2. В сети Екатеринбурга настроить автономную систему 5000, в Перми – 5555.

3. В порты, к которым подключены тупиковые сети, не должна передаваться маршрутная информация.

4. Динамическая маршрутизация должна осуществляться через маршрутизаторы ISP1- ISP4-ISP3.

5. При выходе из строя маршрутизатора ISP4 должна включиться статическая маршрутизация через ISP2.

6. Сеть филиала Екатеринбурга должна находится в 5 области OSPF, сеть филиала Перми, в области 8.

Настройка серверов

NTP настроить сервер на текущее время и дата. Синхронизировать все маршрутизаторы с сервером NTP.

На TFTP сервере сохранить конфигурацию со всех межсетевых устройств, Имена файлов должны совпадать с именами устройств.

На Web-сервере создать сайт. Создать приветственную страничку. Написать на ней фразу: «Вас приветствует компания….». Необходимо самостоятельно придумать название компании и написать вместо многоточия. Сервер должен быть доступен со всех устройств сети.

Сервер File должен быть доступен со всех устройств сети.

На сервере DNS настроить преобразование доменного имени в IP-адрес всех устройств сети и на оборот.

Настройка IP-телефонии

При настройке необходимо учесть, что в компании используются трехзначные номера. В Екатеринбурге, все номера должны начинаться с цифры 5, в Перми с цифры 9. Телефония должна работать через Voice VLAN 150. Все телефоны компании должны взаимодействовать друг с другом.

Создать запас пула номеров для каждого филиала не менее 10.

Проверить работу настроенной сети.

#### **ПК-4.3 Знает правила оказания услуг местной, внутризоновой, междугородной и международной телефонной связи, систему рекомендаций и стандартов в области телекоммуникаций**

Пример задания на практическое занятие

1. Цель работы:

1.1 Изучить методику настройки NAT в корпоративных сетях

#### 2. Задание:

На рисунке представлена схема сети с тремя филиалами, которые находятся в городах: Москва, Екатеринбург и Санкт-Петербург.

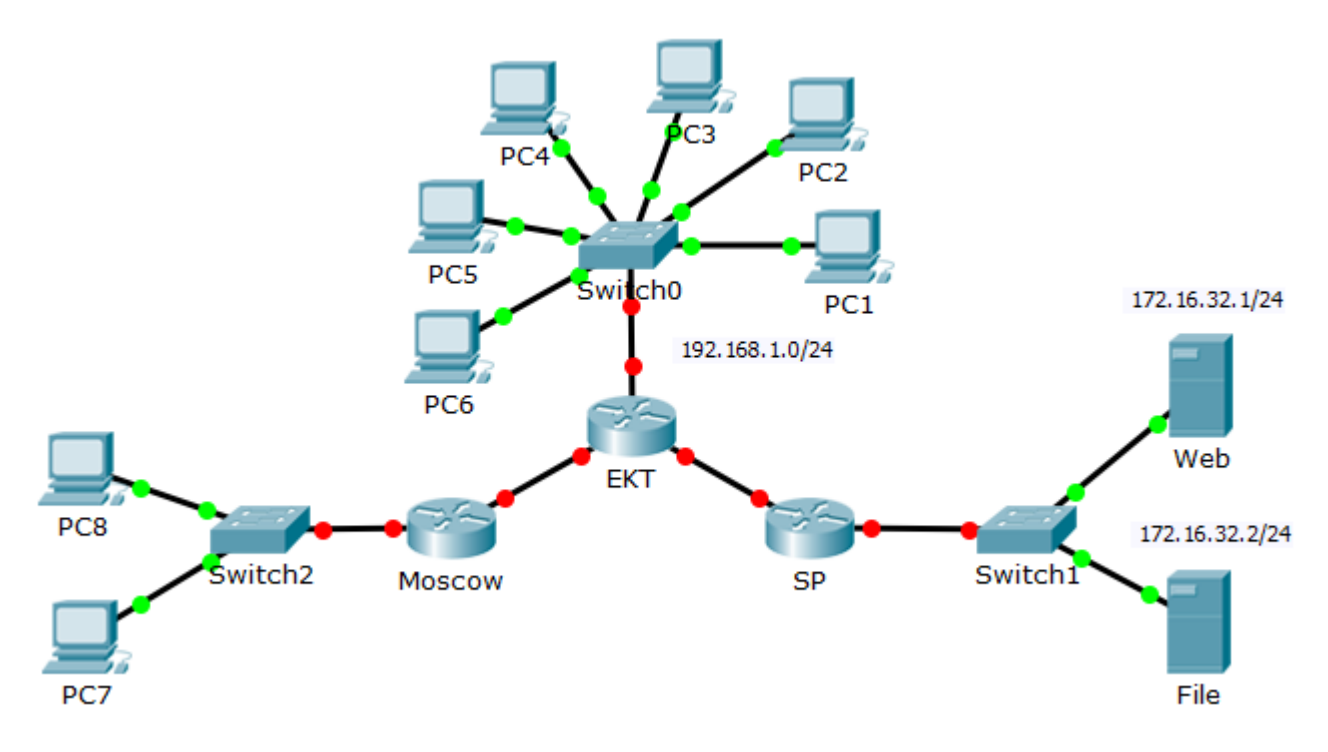

Рисунок 1 – Схема сети для настройки

Настроить сеть так, что бы:

1. Web сервер был доступен из внешней сети по IP-адресу 132.75.21.5/24.

2. File сервер был доступен из внешней сети по IP-адресу 132.75.21.10/24.

3. РС7 и РС8 должны выходить в сеть по одному IP-адресу 200.132.15.22/24.

4. Компьютеры РС1 – РС4 должны работать с филиалом Москвы по случайно выданным общедоступным IP-адресам.

5. Компьютеры РС5 и РС6 должны работать с филиалом Санкт-Петербургом, используя только один внешний IP-адрес 110.50.200.1/24.

6. Настроить на маршрутизаторах сетевые имена.

Пример задания на лабораторную работу

1. Цель работы:

1.1 Исследовать методы организации VLAN в корпоративных сетях

2. Задание:

2.1 Скоммутировать сеть, показанную на рисунке 1. Для настройки достаточно использовать два компьютера.

2.2 Компьютеры РС5 и РС8 относятся к техническому отделу. Компьютеры РС6 и РС7 относятся к экономическому отделу. В сети используется адрес 160.80.32.0/21. Необходимо защитить доступ одного отдела, к сети другого. Внутри отделов обмен данными должен осуществляться.

2.3 Проверить работу сети. Проверка выполняется с помощью двух компьютеров, которые переключаются между используемыми портами на коммутаторах.

2.4 Скоммутировать сеть, показанную на рисунке 2. Для настройки достаточно двух компьютеров.

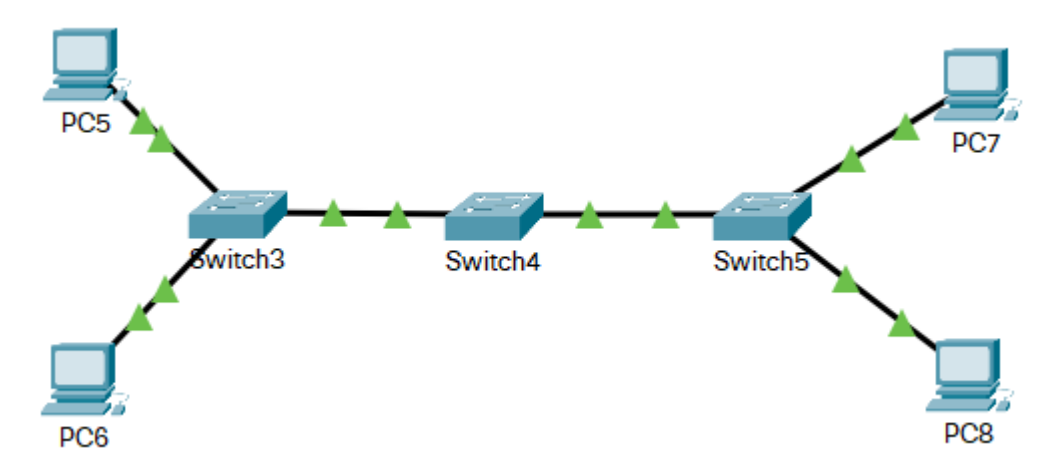

Рисунок 1 – Схема сети для выполнения заданий 2.1-2.4

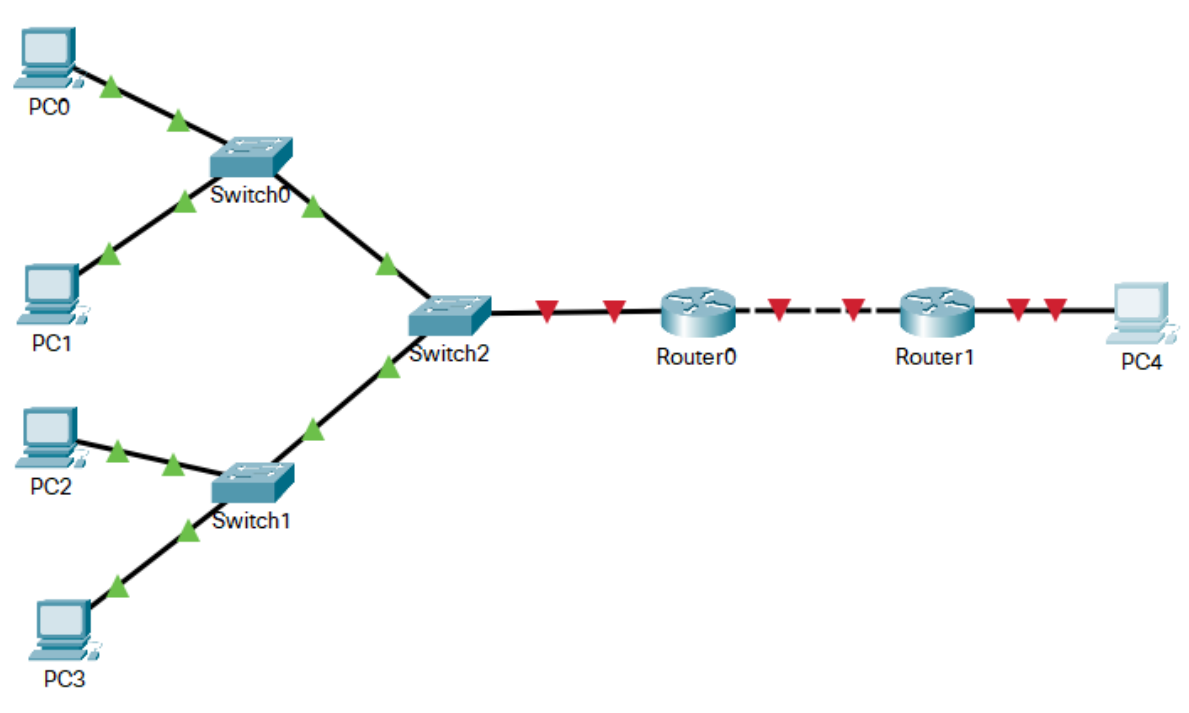

Рисунок 2 – Сеть для выполнения задания 2.5-2.7

2.5 Настроить IP-адресацию компьютеров:

2.5.1 Компьютеры РС0 и РС2 должны находиться в сети 150.100.50.1/25

2.5.2 Компьютеры РС1 и РС3 должны находиться в сети 200.100.50.3/26

2.5.3 Компьютер РС4 должен находится в сети 192.168.11.0/24

2.6 Настроить сеть так что бы:

2.6.1 Компьютеры РС0 – РС3 имели доступ к компьютеру РС4.

2.6.2 Компьютеры РС4 имел защищенный удаленный доступ ко всем коммутаторам через VLAN 700.

2.7 Проверить работу сети. В качестве РС0 – РС3 использовать один компьютер, у которого меняется IP-адрес и переключается между разными портами и коммутаторами.

Задание на курсовую работу

Компания имеет два филиала в двух городах: Екатеринбург и Пермь. Схема организации связи показана на рисунке.

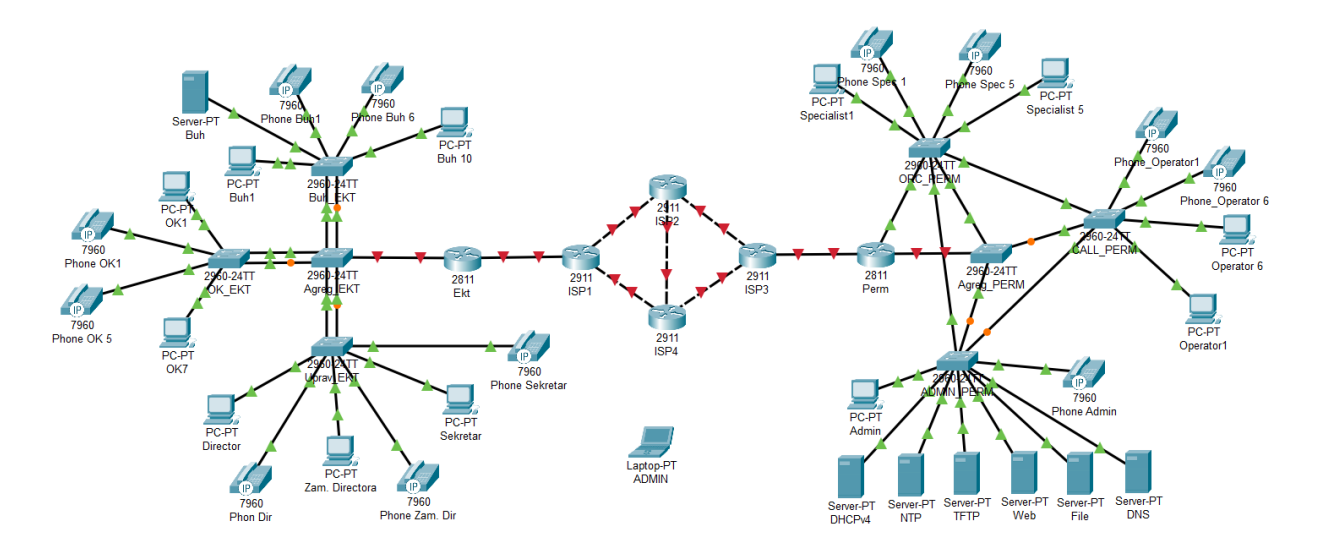

ВНИМАНИЕ! В качестве маршрутизаторов использовать модель 2811. Это единственный маршрутизатор в Cisco Packet Tracer, который поддерживает IP-телефонию!

Филиал Екатеринбурга (EKT) является административным. В нем находится бухгалтерия (Buh), отдел кадров (OK) и администрация (Uprav).

В бухгалтерии:

1. Количество компьютеров - 10.

2. Количество IP-телефонов – 6.

В отделе кадров:

1. Количество компьютеров - 7.

2. Количество IP-телефонов – 5.

В отдел управления входит директор (Director), заместитель директора (Zam. Directora), секретарь (Sekretar). У каждого имеется свой IP-телефон.

Каждый отдел соединяется с коммутатором агрегирования (Agreg\_EKT) агрегированным каналом, состоящим из двух портов, с целью обеспечения надежности связи.

Филиал Перми (Perm) является исполнительным. В него входит: администраторский отдел (Admin), call центр (call), отдел по работе с клиентами (ORC).

В администраторский отдел входит компьютер администратора сети и IP-телефон. Кроме того, в отделе установлены серверы, каждый из которых выполняет определенные функции.

1. DHCPv4 – автоматически раздает IPv4 адреса абонентскому оборудованию (компьютеры и IP-телефоны).

2. NTP – сервер времени. Обеспечивает синхронизацию времени для всех межсетевых устройств всей сети.

3. TFTP – сервер для хранения резервной конфигурации межсетевых устройств, а так же образа операционной системы различных устройств.

4. Web-сервер содержит сайт компании.

5. File сервер является файл-обменником, через который все отделы могут обмениваться документами.

6. DNS – сервер для преобразования доменных имен в IP-адреса и на оборот.

Call центр состоит из шести рабочих мест операторов, каждое из которых снабжено своим компьютером и IP-телефоном.

Отдел по работе с клиентами состоит из пяти рабочих мест, каждый из которых содержит компьютер и IP-телефон.

Все коммутаторы в филиале соединяются по принципу «каждый с каждым» с целью обеспечения надежности связи. С маршрутизатором Perm соединяется только коммутатор Agreg\_Perm.

Оба филиала соединятся между собой через сеть провайдера, которая представлена четырьмя маршрутизаторами: ISP1 – ISP4. Все маршрутизаторы сети соединяются между собой через высокоскоростные гигабитные каналы.

Задание.

Базовая настройка

1. Всем межсетевым устройствам задать сетевые имена, в соответствии со схемой сети.

2. На всех межсетевых устройствах, настроить доменное имя. Для филиала Екатеринбурга – ekater.ru, для Перми – perm23.ru, для сети провайдера – prov.ru

3. На всех межсетевых устройствах, создать двух пользователей:

3.1 Имя пользователя – соответствует вашему имени, пароль – соответствует вашей дате рождения. Уровень привилегий – минимальный.

3.2 Имя пользователя – соответствует вашим инициалам, пароль – вышей фамилии. Уровень привилегий – максимальный.

4. На всех межсетевых устройствах, включить службу шифрования всех паролей.

5. На всех межсетевых устройствах задать пароль для доступа в привилегированный режим. Пароль должен соответствовать вашим инициалам.

6. На всех маршрутизаторах, настроить модель AAA, которая будет работать на основе локальной базы пользователей.

7. На всех межсетевых устройствах, защитить консольный порт от несанкционированного доступа. На маршрутизаторах доступ должен осуществляться с использованием модели ААА. На коммутаторах, с использованием локальной базы пользователей.

8. На всех межсетевых устройствах настроить удаленный доступ по протоколу sshv2. На маршрутизаторах должна использоваться модель AAA. На коммутаторах – используется локальная база пользователей.

9. На всех межсетевых устройствах, настроить предупреждающее сообщение при подключении к устройству через консольный порт: «Attention! Only authorized users can connect».

10. Всю конфигурацию межсетевых устройств сделать стартовой.

Составление плана IP-адресации.

В корпоративной сети используется адресация, как по протоколу IPv4, так и по протоколу IPv6.

При настройке адресов необходимо учитывать, что портам всех межсетевых устройств и серверах настраивается статический IP-адрес, а оконечное оборудование получает динамические адреса.

Для каждого интерфейса, для которого задается IP-адрес, необходимо задать описание, по которому можно определить, с какой сетью он соединен.

Для раздачи динамических адресов в филиале Perm по протоколу IPv4 необходимо использовать сервер DHCPv4, который установлен у администратора. Для устройств Екатеринбурга адреса IPv4 должны раздаваться с маршрутизатора EKT. Клиентам, кроме адреса, должна выдаваться информация об адресе шлюза по умолчанию и DNS сервера.

В филиале Перми необходимо использовать IP-адрес сети 190.72.114.0/25. В филиале Екатеринбурга необходимо использовать адрес 126.200.96.0/22. В сети провайдера необходимо использовать адрес 201.32.111.192/27. Во всех сетях и подсетях необходимо использовать минимальное количество бит для адресации узлов. Шлюзу по умолчанию Екатеринбурга и Перми необходимо присвоить первый возможный адрес из всего адресного диапазона узлов. Коммутаторам присвоить последние адреса из адресного диапазона узлов. Необходимо исключить возможность конфликта IP-адресов при работе DHCPv4 сервера и наличия статических адресов.

Настройка адресов IPv6

Для динамической адресации сервера DHCPv6 в сети нет. Поэтому службу DHCPv6 необходимо настраивать на маршрутизаторах соответствующих филиалов, используя метод SLAAC. Адресация IPv6 используется только внутри каждого филиала. Клиентам, кроме адреса, должна выдаваться информация об адресе шлюза по умолчанию и DNS сервера.

В филиале Перми необходимо использовать IPv6-адрес сети 2023:fdc:d:9::/64. В филиале Екатеринбурга необходимо использовать адрес сети 2021:a7cd:bfa:6::/64. Шлюзу по умолчанию Екатеринбурга и Перми необходимо присвоить последний возможный адрес из всего адресного диапазона узлов. Необходимо исключить возможность конфликта IP-адресов при работе службы DHCPv6 и наличия статических адресов.

На всех устройствах настроить локальный канальный адрес. Для адресации в филиале Екатеринбурга использовать адрес fe80:a6cd::/64, в Перми использовать адрес fe80:2e78::/64.

Настройка надежности сети

В филиале Екатеринбурга настроить агрегированные каналы. Между коммутатором агрегирования и коммутаторами бухгалтерии и управления канал должен работать по протоколу LACP с номером группы 5. Между коммутатором агрегирования и коммутатором отдела кадров по протоколу PAgP с номером группы 15.

В филиале Перми настроить протокол STP так, чтобы коммутатор агрегирования был корневым с идентификатором 8192. При его выходе из строя корневым должен стать коммутатор отдела по работе с клиентами. Порты коммутаторов, к которым подключается оконечное оборудование, настроить так, что бы они не участвовали в построении дерева, при подключении к ним оконечного оборудования.

Настройка маршрутизации

1. В сети провайдера настроить маршртуизацию между филиалами по протоколу OSPF.

2. В сети Екатеринбурга настроить автономную систему 5000, в Перми – 5555.

3. В порты, к которым подключены тупиковые сети, не должна передаваться маршрутная информация.

4. Динамическая маршрутизация должна осуществляться через маршрутизаторы ISP1- ISP4-ISP3.

5. При выходе из строя маршрутизатора ISP4 должна включиться статическая маршрутизация через ISP2.

6. Сеть филиала Екатеринбурга должна находится в 5 области OSPF, сеть филиала Перми, в области 8.

Настройка серверов

NTP настроить сервер на текущее время и дата. Синхронизировать все маршрутизаторы с сервером NTP.

На TFTP сервере сохранить конфигурацию со всех межсетевых устройств, Имена файлов должны совпадать с именами устройств.

На Web-сервере создать сайт. Создать приветственную страничку. Написать на ней фразу: «Вас приветствует компания….». Необходимо самостоятельно придумать название компании и написать вместо многоточия. Сервер должен быть доступен со всех устройств сети.

Сервер File должен быть доступен со всех устройств сети.

На сервере DNS настроить преобразование доменного имени в IP-адрес всех устройств сети и на оборот.

Настройка IP-телефонии

При настройке необходимо учесть, что в компании используются трехзначные номера. В Екатеринбурге, все номера должны начинаться с цифры 5, в Перми с цифры 9. Телефония должна работать через Voice VLAN 150. Все телефоны компании должны взаимодействовать друг с другом.

Создать запас пула номеров для каждого филиала не менее 10.

Проверить работу настроенной сети.

#### **ПК-6.1 Знает принципы построения, систем связи, телекоммуникационных систем различного типа. Умеет производить обоснованный выбор информационных технологий**

#### **по проекту, сравнительный анализ вариантов. Владеет навыками подготовки схем организации связи**

1 Цель работы:

1.1 Изучить устройство цифровой телефонной станции LDK-300.

1.2 Научиться комплектовать телефонную станцию LDK-300 для построения корпоративной сети.

2 Задание:

Скомплектовать станцию LDK-300, если на предприятии организуется телефонная сеть, с параметрами, указанными в таблице 1. Показать место установки модульных плат в станции. Показать схему кабельных соединений на станции и плинтах. Дать обоснование своему техническому решению.

#### Таблица 1

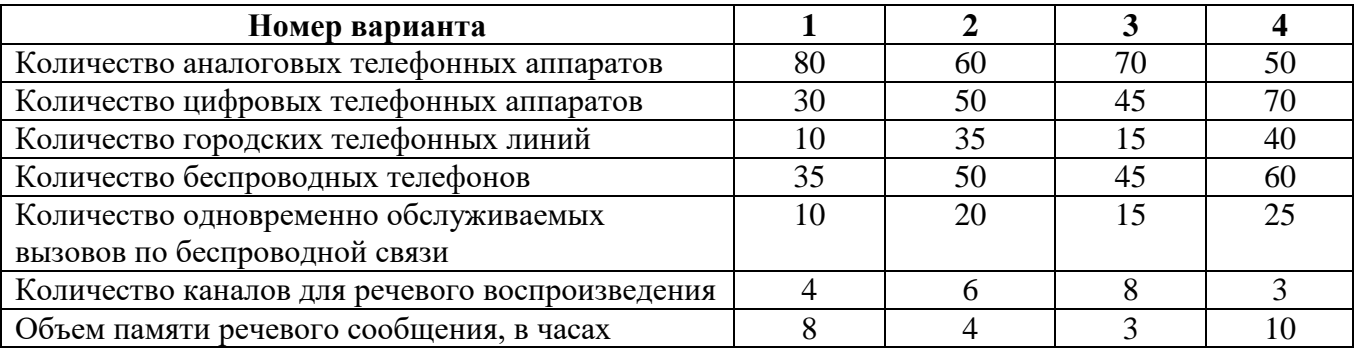

Пример задания на лабораторную работу

1 Цель работы:

1.1 Изучить структуру и состав системного телефонного аппарата.

1.2 Изучить принцип построения офисной цифровой АТС.

#### **2 Задание:**

2.1 Изучить приложение к лабораторной работе.

2.2 Две жилы кабеля витая пара подключить к коммутационной розетке RJ-11 так, что бы они соединялись с центральными контактами розетки.

2.3 Изучить коммутационный BOX и выяснить на какой плинт расшивается кабель от платы для аналоговых телефонных аппаратов УАТС LDK-300.

2.4 Другой конец подключенных жил к коммутационной розетке RJ-11, подключить в коммутационный BOX так, что бы кабель был подключен к плате аналоговых телефонных аппаратов УАТС LDK-300.

2.5 Подключить телефонные аппараты Panasonic к коммутационным розеткам RJ-11.

2.6 Убедится в наличии телефонной связи. Для этого позвоните на телефонный номер 100. На системном телефонном аппарате определите номер Вашего телефонного аппарата. Если в данный момент подключено несколько телефонных аппаратов, то убедитесь в наличии связи между ними.

2.7 Показать преподавателю качество выполненной работы.

2.8 Нарисовать схему организации связи для Вашей телефонной сети (с учетом всех подключенных телефонных аппаратов Вашей бригады), с указанием всех точек подключения.

2.9 Нарисовать структурную схему разговорного тракта между двумя оконечными устройствами, при использовании УАТС LDK-300 в лабораторной комплектации, соответствии с таблицей. На схеме должны быть показаны все физические устройства, включая комплектующие УАТС LDK-300, которые участвуют в организации разговорного тракта между указанными устройствами.

2.10 Оформить отчет.

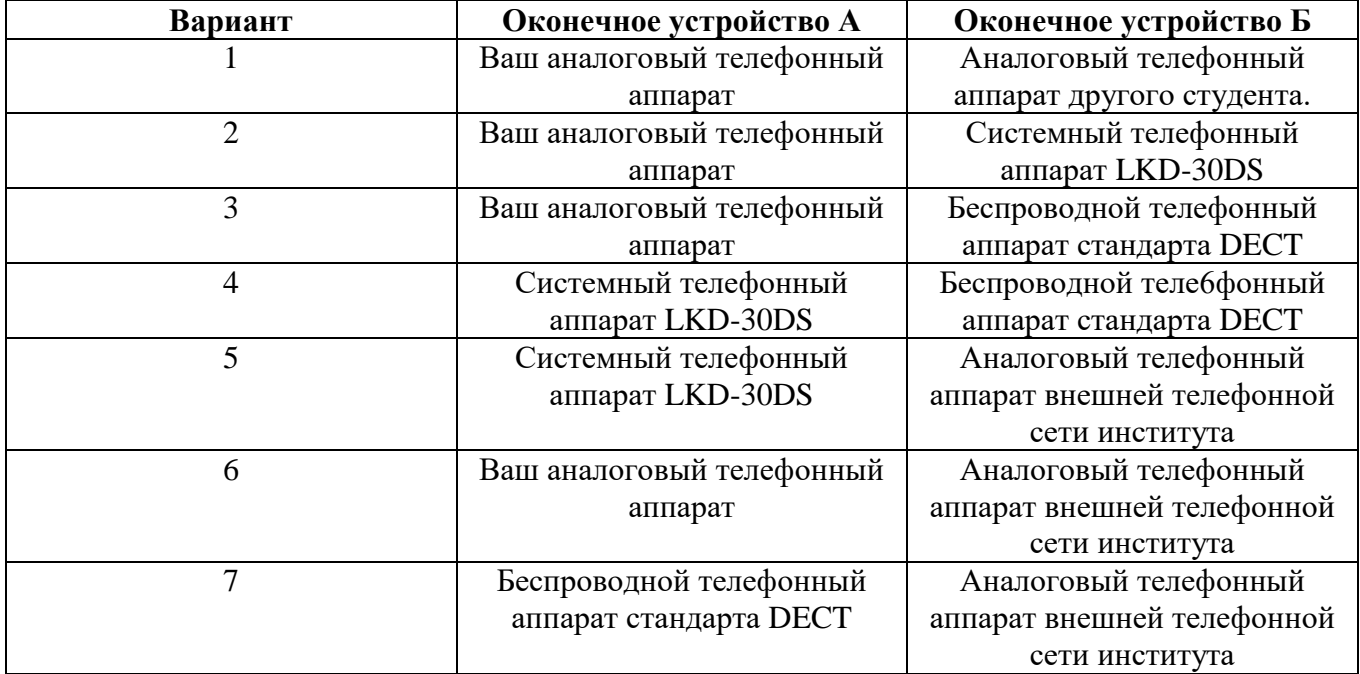

Задание на курсовую работу

Компания имеет два филиала в двух городах: Екатеринбург и Пермь. Схема организации связи показана на рисунке.

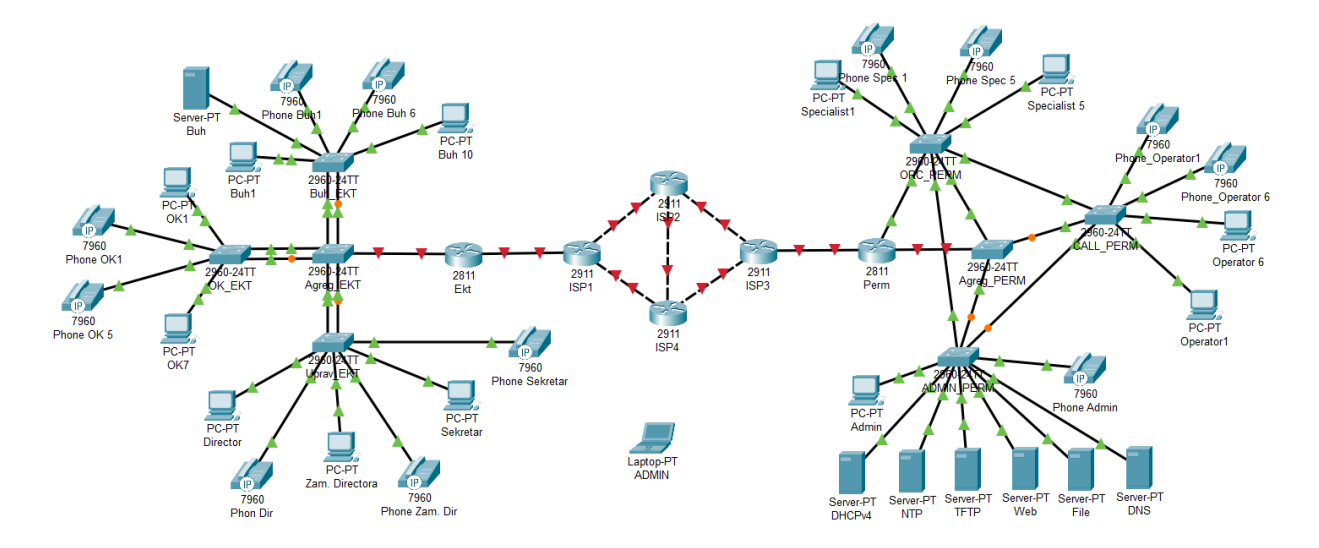

ВНИМАНИЕ! В качестве маршрутизаторов использовать модель 2811. Это единственный маршрутизатор в Cisco Packet Tracer, который поддерживает IP-телефонию!

Филиал Екатеринбурга (EKT) является административным. В нем находится бухгалтерия (Buh), отдел кадров (OK) и администрация (Uprav).

В бухгалтерии:

- 1. Количество компьютеров 10.
- 2. Количество IP-телефонов 6.
- В отделе кадров:
- 1. Количество компьютеров 7.

2. Количество IP-телефонов – 5.

В отдел управления входит директор (Director), заместитель директора (Zam. Directora), секретарь (Sekretar). У каждого имеется свой IP-телефон.

Каждый отдел соединяется с коммутатором агрегирования (Agreg\_EKT) агрегированным каналом, состоящим из двух портов, с целью обеспечения надежности связи.

Филиал Перми (Perm) является исполнительным. В него входит: администраторский отдел (Admin), call центр (call), отдел по работе с клиентами (ORC).

В администраторский отдел входит компьютер администратора сети и IP-телефон. Кроме того, в отделе установлены серверы, каждый из которых выполняет определенные функции.

1. DHCPv4 – автоматически раздает IPv4 адреса абонентскому оборудованию (компьютеры и IP-телефоны).

2. NTP – сервер времени. Обеспечивает синхронизацию времени для всех межсетевых устройств всей сети.

3. TFTP – сервер для хранения резервной конфигурации межсетевых устройств, а так же образа операционной системы различных устройств.

4. Web-сервер содержит сайт компании.

5. File сервер является файл-обменником, через который все отделы могут обмениваться документами.

6. DNS – сервер для преобразования доменных имен в IP-адреса и на оборот.

Call центр состоит из шести рабочих мест операторов, каждое из которых снабжено своим компьютером и IP-телефоном.

Отдел по работе с клиентами состоит из пяти рабочих мест, каждый из которых содержит компьютер и IP-телефон.

Все коммутаторы в филиале соединяются по принципу «каждый с каждым» с целью обеспечения надежности связи. С маршрутизатором Perm соединяется только коммутатор Agreg\_Perm.

Оба филиала соединятся между собой через сеть провайдера, которая представлена четырьмя маршрутизаторами: ISP1 – ISP4. Все маршрутизаторы сети соединяются между собой через высокоскоростные гигабитные каналы.

Задание.

Базовая настройка

1. Всем межсетевым устройствам задать сетевые имена, в соответствии со схемой сети.

2. На всех межсетевых устройствах, настроить доменное имя. Для филиала Екатеринбурга – ekater.ru, для Перми – perm23.ru, для сети провайдера – prov.ru

3. На всех межсетевых устройствах, создать двух пользователей:

3.1 Имя пользователя – соответствует вашему имени, пароль – соответствует вашей дате рождения. Уровень привилегий – минимальный.

3.2 Имя пользователя – соответствует вашим инициалам, пароль – вышей фамилии. Уровень привилегий – максимальный.

4. На всех межсетевых устройствах, включить службу шифрования всех паролей.

5. На всех межсетевых устройствах задать пароль для доступа в привилегированный режим. Пароль должен соответствовать вашим инициалам.

6. На всех маршрутизаторах, настроить модель AAA, которая будет работать на основе локальной базы пользователей.

7. На всех межсетевых устройствах, защитить консольный порт от несанкционированного доступа. На маршрутизаторах доступ должен осуществляться с использованием модели ААА. На коммутаторах, с использованием локальной базы пользователей.

8. На всех межсетевых устройствах настроить удаленный доступ по протоколу sshv2. На маршрутизаторах должна использоваться модель AAA. На коммутаторах – используется локальная база пользователей.

9. На всех межсетевых устройствах, настроить предупреждающее сообщение при подключении к устройству через консольный порт: «Attention! Only authorized users can connect».

10. Всю конфигурацию межсетевых устройств сделать стартовой.

Составление плана IP-адресации.

В корпоративной сети используется адресация, как по протоколу IPv4, так и по протоколу IPv6.

При настройке адресов необходимо учитывать, что портам всех межсетевых устройств и серверах настраивается статический IP-адрес, а оконечное оборудование получает динамические адреса.

Для каждого интерфейса, для которого задается IP-адрес, необходимо задать описание, по которому можно определить, с какой сетью он соединен.

Для раздачи динамических адресов в филиале Perm по протоколу IPv4 необходимо использовать сервер DHCPv4, который установлен у администратора. Для устройств Екатеринбурга адреса IPv4 должны раздаваться с маршрутизатора EKT. Клиентам, кроме адреса, должна выдаваться информация об адресе шлюза по умолчанию и DNS сервера.

В филиале Перми необходимо использовать IP-адрес сети 190.72.114.0/25. В филиале Екатеринбурга необходимо использовать адрес 126.200.96.0/22. В сети провайдера необходимо использовать адрес 201.32.111.192/27. Во всех сетях и подсетях необходимо использовать минимальное количество бит для адресации узлов. Шлюзу по умолчанию Екатеринбурга и Перми необходимо присвоить первый возможный адрес из всего адресного диапазона узлов. Коммутаторам присвоить последние адреса из адресного диапазона узлов. Необходимо исключить возможность конфликта IP-адресов при работе DHCPv4 сервера и наличия статических адресов.

Настройка адресов IPv6

Для динамической адресации сервера DHCPv6 в сети нет. Поэтому службу DHCPv6 необходимо настраивать на маршрутизаторах соответствующих филиалов, используя метод SLAAC. Адресация IPv6 используется только внутри каждого филиала. Клиентам, кроме адреса, должна выдаваться информация об адресе шлюза по умолчанию и DNS сервера.

В филиале Перми необходимо использовать IPv6-адрес сети 2023:fdc:d:9::/64. В филиале Екатеринбурга необходимо использовать адрес сети 2021:a7cd:bfa:6::/64. Шлюзу по умолчанию Екатеринбурга и Перми необходимо присвоить последний возможный адрес из всего адресного диапазона узлов. Необходимо исключить возможность конфликта IP-адресов при работе службы DHCPv6 и наличия статических адресов.

На всех устройствах настроить локальный канальный адрес. Для адресации в филиале Екатеринбурга использовать адрес fe80:a6cd::/64, в Перми использовать адрес fe80:2e78::/64.

Настройка надежности сети

В филиале Екатеринбурга настроить агрегированные каналы. Между коммутатором агрегирования и коммутаторами бухгалтерии и управления канал должен работать по протоколу LACP с номером группы 5. Между коммутатором агрегирования и коммутатором отдела кадров по протоколу PAgP с номером группы 15.

В филиале Перми настроить протокол STP так, чтобы коммутатор агрегирования был корневым с идентификатором 8192. При его выходе из строя корневым должен стать коммутатор отдела по работе с клиентами. Порты коммутаторов, к которым подключается оконечное оборудование, настроить так, что бы они не участвовали в построении дерева, при подключении к ним оконечного оборудования.

Настройка маршрутизации

1. В сети провайдера настроить маршртуизацию между филиалами по протоколу OSPF.

2. В сети Екатеринбурга настроить автономную систему 5000, в Перми – 5555.

3. В порты, к которым подключены тупиковые сети, не должна передаваться маршрутная информация.

4. Динамическая маршрутизация должна осуществляться через маршрутизаторы ISP1- ISP4-ISP3.

5. При выходе из строя маршрутизатора ISP4 должна включиться статическая маршрутизация через ISP2.

6. Сеть филиала Екатеринбурга должна находится в 5 области OSPF, сеть филиала Перми, в области 8.

Настройка серверов

NTP настроить сервер на текущее время и дата. Синхронизировать все маршрутизаторы с сервером NTP.

На TFTP сервере сохранить конфигурацию со всех межсетевых устройств, Имена файлов должны совпадать с именами устройств.

На Web-сервере создать сайт. Создать приветственную страничку. Написать на ней фразу: «Вас приветствует компания….». Необходимо самостоятельно придумать название компании и написать вместо многоточия. Сервер должен быть доступен со всех устройств сети.

Сервер File должен быть доступен со всех устройств сети.

На сервере DNS настроить преобразование доменного имени в IP-адрес всех устройств сети и на оборот.

Настройка IP-телефонии

При настройке необходимо учесть, что в компании используются трехзначные номера. В Екатеринбурге, все номера должны начинаться с цифры 5, в Перми с цифры 9. Телефония должна работать через Voice VLAN 150. Все телефоны компании должны взаимодействовать друг с другом.

Создать запас пула номеров для каждого филиала не менее 10.

Проверить работу настроенной сети.

**ПК-7.2 Уметь работать с текстовыми редакторами, графическими программами, оформляет содержательную часть проекта, формирует общую пояснительную записку, разрабатывает проектную документацию в соответствии с требованиями нормативнотехнических документов**

Пример задания на практическое занятие

1. Цель работы:

1.1 Изучить методику настройки NAT в корпоративных сетях

2. Задание:

На рисунке представлена схема сети с тремя филиалами, которые находятся в городах: Москва, Екатеринбург и Санкт-Петербург.

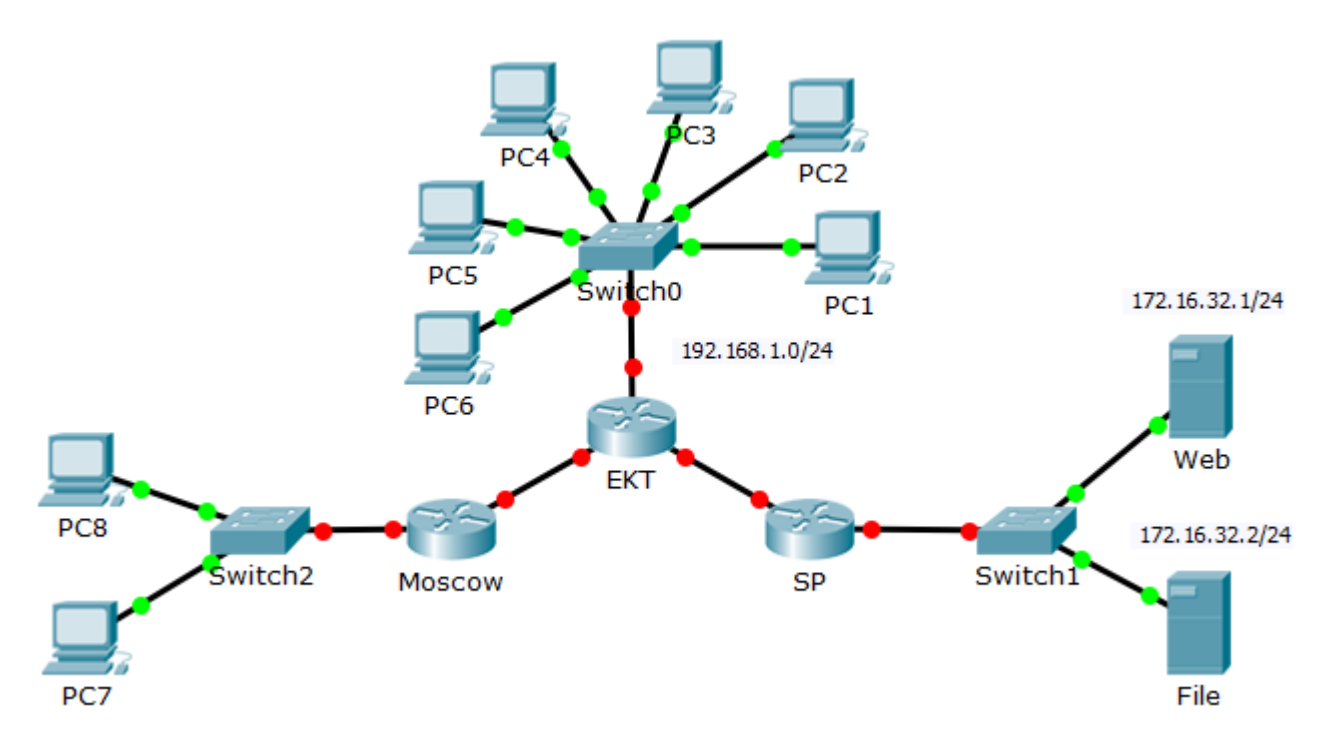

Рисунок 1 – Схема сети для настройки

Настроить сеть так, что бы:

1. Web сервер был доступен из внешней сети по IP-адресу 132.75.21.5/24.

2. File сервер был доступен из внешней сети по IP-адресу 132.75.21.10/24.

3. РС7 и РС8 должны выходить в сеть по одному IP-адресу 200.132.15.22/24.

4. Компьютеры РС1 – РС4 должны работать с филиалом Москвы по случайно выданным общедоступным IP-адресам.

5. Компьютеры РС5 и РС6 должны работать с филиалом Санкт-Петербургом, используя только один внешний IP-адрес 110.50.200.1/24.

6. Настроить на маршрутизаторах сетевые имена.

Пример задания на лабораторную работу

1 Цель работы:

1.1 Исследовать принцип организации call-центра;

1.2 Исследовать настройки функций call-центра.

2 Задание:

Интернет-провайдер организует call центр, для технического обслуживания клиентов. В call центре работают три оператора, которые обслуживают вызовы клиентов.

1. Выберите компьютер и, пользуясь флэшкой, полученной у преподавателя, запустите сервер Asterisk.

2. Подключитесь к серверу через вэб-интерфейс.

3. Настройте телефонные номера для операторов call центра и одного клиента.

4. При необходимости, установите на компьютеры программный клиенты MicroSIP. Количество устанавливаемых клиентов определяется количеством IP-телефонов, которое есть в аудитории.

5. Настройте программные и аппаратные телефонные аппараты для работы в сети.

6. Настройте группу вызова.

6.1. Задайте номер группы.

6.2. Задайте ее описание.

6.3. Настройте алгоритм обзвона группы.

6.4. Настройте время вызова.

7. Настройте голосовое меню при вызове call центра. Меню должно содержать:

7.1. Название компании (придумать самим).

7.2. Не менее пяти категорий информации для клиентов. Клиент должен выбрать любую из категорий для прослушивания более подробной информации.

7.3. Не менее двух категорий должны содержать не менее трех подкатегорий, которые должны иметь полезную информацию для клиентов.

7.4. Каждая категория и подкатегория, а также главное меню должно содержать пункт для вызова оператора.

7.5. Если пользователь нажимает не верную клавишу, должно выдаваться соответствующее сообщение.

7.6. Если пользователь три раза подряд нажимает не верную клавишу, то после соответствующего предупреждения вызов должен быть сброшен.

8. Любой оператор должен иметь возможность поставить вызов на удержание, с целью выяснения каких-либо вопросов. При этом клиенту должна играть музыка. Музыку выбрать самим, допустим, скачать из Интернета.

9. Для операторов создайте комнату для конференцсвязи. Выполните настройку комнаты:

9.1. Задайте номер для подключения к конференцсвязи.

9.2. Настройте имя комнаты.

9.3. Настройте приватность комнаты.

9.4. Настройте, что бы конференция не начиналась без администратора.

9.5. Ограничить число участников конференции не более трех.

9.6. Настроить, что бы один пользователь, находясь в комнате, ожидая конференцию, слышал музыку.

9.7. Настроить, что бы несколько участников конференции слышали музыка, ожидая ее начала.

Остальные настройки можно выполнить по желанию.

10. Показать выполненные настройки преподавателю.

11. Сбросить все настройки на телефонных аппаратах и сервере. Удалить программные клиенты MicroSIP.

12. Корректно выключить сервер.

Задание на курсовую работу

Компания имеет два филиала в двух городах: Екатеринбург и Пермь. Схема организации связи показана на рисунке.

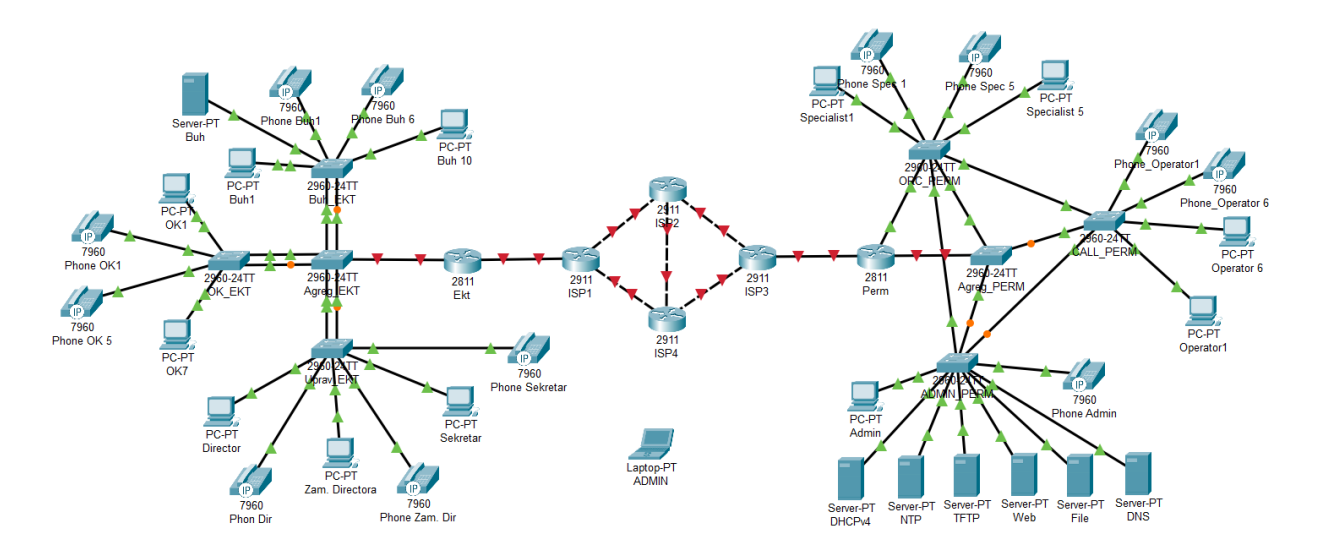

ВНИМАНИЕ! В качестве маршрутизаторов использовать модель 2811. Это единственный маршрутизатор в Cisco Packet Tracer, который поддерживает IP-телефонию!

Филиал Екатеринбурга (EKT) является административным. В нем находится бухгалтерия (Buh), отдел кадров (OK) и администрация (Uprav).

В бухгалтерии:

1. Количество компьютеров - 10.

2. Количество IP-телефонов – 6.

В отделе кадров:

1. Количество компьютеров - 7.

2. Количество IP-телефонов – 5.

В отдел управления входит директор (Director), заместитель директора (Zam. Directora), секретарь (Sekretar). У каждого имеется свой IP-телефон.

Каждый отдел соединяется с коммутатором агрегирования (Agreg\_EKT) агрегированным каналом, состоящим из двух портов, с целью обеспечения надежности связи.

Филиал Перми (Perm) является исполнительным. В него входит: администраторский отдел (Admin), call центр (call), отдел по работе с клиентами (ORC).

В администраторский отдел входит компьютер администратора сети и IP-телефон. Кроме того, в отделе установлены серверы, каждый из которых выполняет определенные функции.

1. DHCPv4 – автоматически раздает IPv4 адреса абонентскому оборудованию (компьютеры и IP-телефоны).

2. NTP – сервер времени. Обеспечивает синхронизацию времени для всех межсетевых устройств всей сети.

3. TFTP – сервер для хранения резервной конфигурации межсетевых устройств, а так же образа операционной системы различных устройств.

4. Web-сервер содержит сайт компании.

5. File сервер является файл-обменником, через который все отделы могут обмениваться документами.

6. DNS – сервер для преобразования доменных имен в IP-адреса и на оборот.

Call центр состоит из шести рабочих мест операторов, каждое из которых снабжено своим компьютером и IP-телефоном.

Отдел по работе с клиентами состоит из пяти рабочих мест, каждый из которых содержит компьютер и IP-телефон.

Все коммутаторы в филиале соединяются по принципу «каждый с каждым» с целью обеспечения надежности связи. С маршрутизатором Perm соединяется только коммутатор Agreg\_Perm.

Оба филиала соединятся между собой через сеть провайдера, которая представлена четырьмя маршрутизаторами: ISP1 – ISP4. Все маршрутизаторы сети соединяются между собой через высокоскоростные гигабитные каналы.

Задание.

Базовая настройка

1. Всем межсетевым устройствам задать сетевые имена, в соответствии со схемой сети.

2. На всех межсетевых устройствах, настроить доменное имя. Для филиала Екатеринбурга – ekater.ru, для Перми – perm23.ru, для сети провайдера – prov.ru

3. На всех межсетевых устройствах, создать двух пользователей:

3.1 Имя пользователя – соответствует вашему имени, пароль – соответствует вашей дате рождения. Уровень привилегий – минимальный.

3.2 Имя пользователя – соответствует вашим инициалам, пароль – вышей фамилии. Уровень привилегий – максимальный.

4. На всех межсетевых устройствах, включить службу шифрования всех паролей.

5. На всех межсетевых устройствах задать пароль для доступа в привилегированный режим. Пароль должен соответствовать вашим инициалам.

6. На всех маршрутизаторах, настроить модель AAA, которая будет работать на основе локальной базы пользователей.

7. На всех межсетевых устройствах, защитить консольный порт от несанкционированного доступа. На маршрутизаторах доступ должен осуществляться с использованием модели ААА. На коммутаторах, с использованием локальной базы пользователей.

8. На всех межсетевых устройствах настроить удаленный доступ по протоколу sshv2. На маршрутизаторах должна использоваться модель AAA. На коммутаторах – используется локальная база пользователей.

9. На всех межсетевых устройствах, настроить предупреждающее сообщение при подключении к устройству через консольный порт: «Attention! Only authorized users can connect».

10. Всю конфигурацию межсетевых устройств сделать стартовой.

Составление плана IP-адресации.

В корпоративной сети используется адресация, как по протоколу IPv4, так и по протоколу IPv6.

При настройке адресов необходимо учитывать, что портам всех межсетевых устройств и серверах настраивается статический IP-адрес, а оконечное оборудование получает динамические адреса.

Для каждого интерфейса, для которого задается IP-адрес, необходимо задать описание, по которому можно определить, с какой сетью он соединен.

Для раздачи динамических адресов в филиале Perm по протоколу IPv4 необходимо использовать сервер DHCPv4, который установлен у администратора. Для устройств Екатеринбурга адреса IPv4 должны раздаваться с маршрутизатора EKT. Клиентам, кроме адреса, должна выдаваться информация об адресе шлюза по умолчанию и DNS сервера.

В филиале Перми необходимо использовать IP-адрес сети 190.72.114.0/25. В филиале Екатеринбурга необходимо использовать адрес 126.200.96.0/22. В сети провайдера необходимо использовать адрес 201.32.111.192/27. Во всех сетях и подсетях необходимо использовать минимальное количество бит для адресации узлов. Шлюзу по умолчанию Екатеринбурга и Перми необходимо присвоить первый возможный адрес из всего адресного диапазона узлов. Коммутаторам присвоить последние адреса из адресного диапазона узлов. Необходимо исключить возможность конфликта IP-адресов при работе DHCPv4 сервера и наличия статических адресов.

Настройка адресов IPv6

Для динамической адресации сервера DHCPv6 в сети нет. Поэтому службу DHCPv6 необходимо настраивать на маршрутизаторах соответствующих филиалов, используя метод SLAAC. Адресация IPv6 используется только внутри каждого филиала. Клиентам, кроме адреса, должна выдаваться информация об адресе шлюза по умолчанию и DNS сервера.

В филиале Перми необходимо использовать IPv6-адрес сети 2023:fdc:d:9::/64. В филиале Екатеринбурга необходимо использовать адрес сети 2021:a7cd:bfa:6::/64. Шлюзу по умолчанию Екатеринбурга и Перми необходимо присвоить последний возможный адрес из всего адресного диапазона узлов. Необходимо исключить возможность конфликта IP-адресов при работе службы DHCPv6 и наличия статических адресов.

На всех устройствах настроить локальный канальный адрес. Для адресации в филиале Екатеринбурга использовать адрес fe80:a6cd::/64, в Перми использовать адрес fe80:2e78::/64.

Настройка надежности сети

В филиале Екатеринбурга настроить агрегированные каналы. Между коммутатором агрегирования и коммутаторами бухгалтерии и управления канал должен работать по протоколу LACP с номером группы 5. Между коммутатором агрегирования и коммутатором отдела кадров по протоколу PAgP с номером группы 15.

В филиале Перми настроить протокол STP так, чтобы коммутатор агрегирования был корневым с идентификатором 8192. При его выходе из строя корневым должен стать коммутатор отдела по работе с клиентами. Порты коммутаторов, к которым подключается оконечное оборудование, настроить так, что бы они не участвовали в построении дерева, при подключении к ним оконечного оборудования.

Настройка маршрутизации

1. В сети провайдера настроить маршртуизацию между филиалами по протоколу OSPF.

2. В сети Екатеринбурга настроить автономную систему 5000, в Перми – 5555.

3. В порты, к которым подключены тупиковые сети, не должна передаваться маршрутная информация.

4. Динамическая маршрутизация должна осуществляться через маршрутизаторы ISP1- ISP4-ISP3.

5. При выходе из строя маршрутизатора ISP4 должна включиться статическая маршрутизация через ISP2.

6. Сеть филиала Екатеринбурга должна находится в 5 области OSPF, сеть филиала Перми, в области 8.

Настройка серверов

NTP настроить сервер на текущее время и дата. Синхронизировать все маршрутизаторы с сервером NTP.

На TFTP сервере сохранить конфигурацию со всех межсетевых устройств, Имена файлов должны совпадать с именами устройств.

На Web-сервере создать сайт. Создать приветственную страничку. Написать на ней фразу: «Вас приветствует компания….». Необходимо самостоятельно придумать название компании и написать вместо многоточия. Сервер должен быть доступен со всех устройств сети.

Сервер File должен быть доступен со всех устройств сети.

На сервере DNS настроить преобразование доменного имени в IP-адрес всех устройств сети и на оборот.

Настройка IP-телефонии

При настройке необходимо учесть, что в компании используются трехзначные номера. В Екатеринбурге, все номера должны начинаться с цифры 5, в Перми с цифры 9. Телефония должна работать через Voice VLAN 150. Все телефоны компании должны взаимодействовать друг с другом.

Создать запас пула номеров для каждого филиала не менее 10.

Проверить работу настроенной сети.

#### **3.3. Типовые материалы для проведения промежуточной аттестации обучающихся**

Типовая тема на курсовую работу:

Настройка инфраструктуры корпоративной сети с помощью операционной системы IOS

Типовые вопросы и задания к экзамену:

1. Технология PBX. Особенности построения. Достоинства и недостатки. Используемое оборудование. Его назначение. Схема цифрового телефонного аппарата, на примере LKD-30DS. Назначение узлов, принцип работы..

2. Нарисовать схему организации корпоративной телефонной сети связи и комплектацию УАТС LDK-300, если в сети должно работать 20 абонентов с аналоговыми телефонными аппаратами и 30 абонентов с цифровыми телефонными аппаратами.

3. Технология LAN-PBX. Особенности построения. Достоинства и недостатки. Используемое оконечное оборудование. Его структура, особенности конструкции.

4. Технология un-PBX. Особенности построения. Достоинства и недостатки. Принцип организации сервера. Назначение составляющих узлов.

5. Назначение call центра. Предоставляемые услуги. Порядок обслуживания входящего вызова.

6. Назначение call центра. Предоставляемые услуги. Порядок обслуживания исходящего вызова.

7. Технология PBX. Особенности построения. Достоинства и недостатки. Конструкция цифровой УАТС на примере станции LDK-300. Назначение модулей. Схема организации связи.

8. Технология PBX. Особенности построения. Достоинства и недостатки. Схема организации связи. Назначение узлов.

9. Технология un-PBX. Особенности построения. Достоинства и недостатки. Схема организации связи. Назначение узлов.

10. Технология LAN-PBX. Особенности построения. Достоинства и недостатки. Схема организации связи. Назначение узлов.

11. Технология PBX. Особенности построения. Достоинства и недостатки. Предоставляемые услуги.

12. Технология un-PBX. Особенности построения. Достоинства и недостатки. Предоставляемые услуги.

13. Технология LAN-PBX. Особенности построения. Достоинства и недостатки. Предоставляемые услуги.

14. Назначение call центра. Предоставляемые услуги. Состав и назначение составляющих узлов.

15. Назначение VLAN. Преимущества их создания. Назначение протокола GVRP. Формат кадра, виды сообщений. Процедура динамического создания и удаления VLAN.

16. Назначение VLAN. Преимущества их создания. Понятие Q-in-Q VLAN. Область ее использования. Формат кадра. Виды реализаций, их особенности. Процедура передачи кадра в сетях с Q-in-Q VLAN.

17. Назначение VLAN. Преимущества их создания. Виды VLAN. Порядок продвижения кадра через коммутатор с настроенными VLAN.

18. Понятие VPN. Преимущества их использования. Типы VPN, их сравнительная характеристика. Протоколы VPN. Их особенности.

19. Назначение стека протоколов IPsec. Его характеристика и функции.

20. Назначение стека протоколов IPsec. Его характеристика и функции. Состав стека и назначение протоколов. Принцип работы протокола AH. Формат пакета.

21. Назначение стека протоколов IPsec. Его характеристика и функции. Состав стека и назначение протоколов. Принцип работы протокола ESP. Формат пакета. Режимы работы.

22. Назначение стека протоколов IPsec. Его характеристика и функции. Состав стека и назначение протоколов. Процедура установления туннеля между устройствами.

Типовые практические задания (задачи) к экзамену:

1. Нарисовать схему организации корпоративной телефонной сети связи и комплектацию УАТС LDK-300, если в сети должно работать 30 абонентов с аналоговыми телефонными аппаратами, которые должны иметь доступ к сети PSTN по 8 линиям.

2. Соберите сеть, показанную на рисунке.

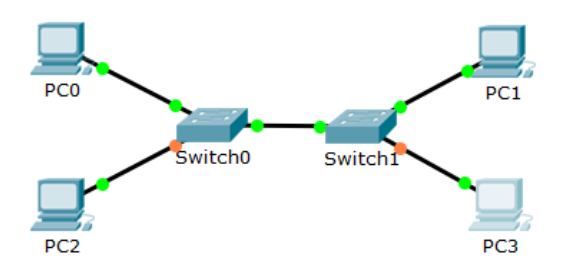

Настройте коммутаторы так, что бы PC0 и РС3 между собой взаимодействовали, а также PC2 и РС1 должны между собой взаимодействовать. Проверить настройки пингованием. Сеть имеет IP-адрес 192.168.31.0/24.

3. Собрать схему, показанную на рисунке.

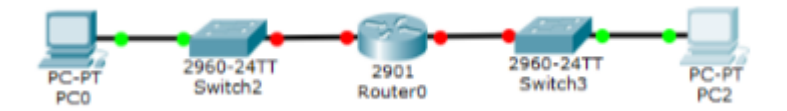

Сеть имеет IP-адрес 198.11.15.0/24. В подсети с коммутатором 2 должно быть не более 30 компьютеров. Для адресации данной подсети используется четвертый возможный адрес из доступного адресного диапазона подсетей. В подсети с коммутатором 3 должно быть не более 14 компьютеров. Для адресации данной подсети используется первый возможный адрес из доступного адресного диапазона подсетей. Настроить все оборудование в соответствии с задачей. Проверить настройки пингованием.

4. На маршрутизаторе 2911 защитить консольный порт от не санкционированного доступа с помощью логина acad и пароля beef. При успешной авторизации пользователь сразу должен попадать в привилегированный режим. Настроить пароль comp на вход в привилегированный режим. Включить шифрование всех паролей. Проверить работу с помощью компьютера.

5. Соберите сеть, показанную на рисунке.

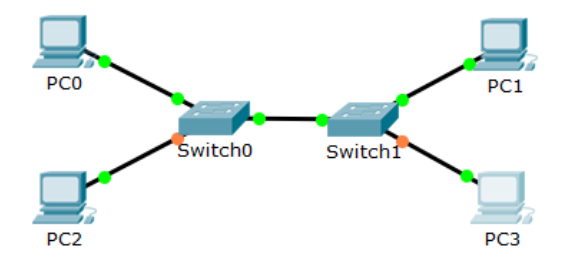

Настройте коммутаторы так, что бы PC0 и РС3 между собой взаимодействовали, а также PC2 и РС1 должны между собой взаимодействовать. Проверить настройки пингованием. Сеть имеет IP-адрес 192.168.31.0/24

6. Нарисовать схему организации корпоративной телефонной сети связи и комплектацию УАТС LDK-300, если в сети должно работать 20 абонентов с цифровыми телефонными аппаратами, которые должны иметь доступ к сети PSTN по 10 линиям.

7. Собрать сеть, показанную рисунке.

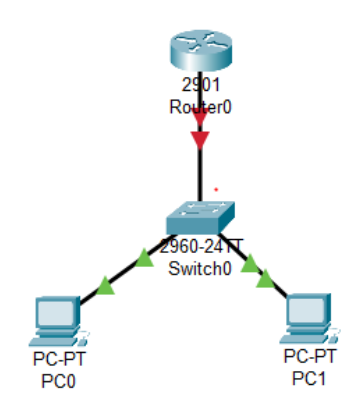

Компьютер РС0 должен находится в VLAN5, а РС1 в VAN10. Настроить оборудование так, что бы оба отдела имели доступ к маршрутизатору. В сети используется IP-адрес 174.25.111.128/26. Проверить настройки пингованием.

8. Установить коннектор RJ-45 на кабель UTP cat.5e в соответствии со стандартом TIA/EIA 568B?

Типовое задание к курсовой работе:

Компания имеет два филиала в двух городах: Екатеринбург и Пермь. Схема организации связи показана на рисунке.

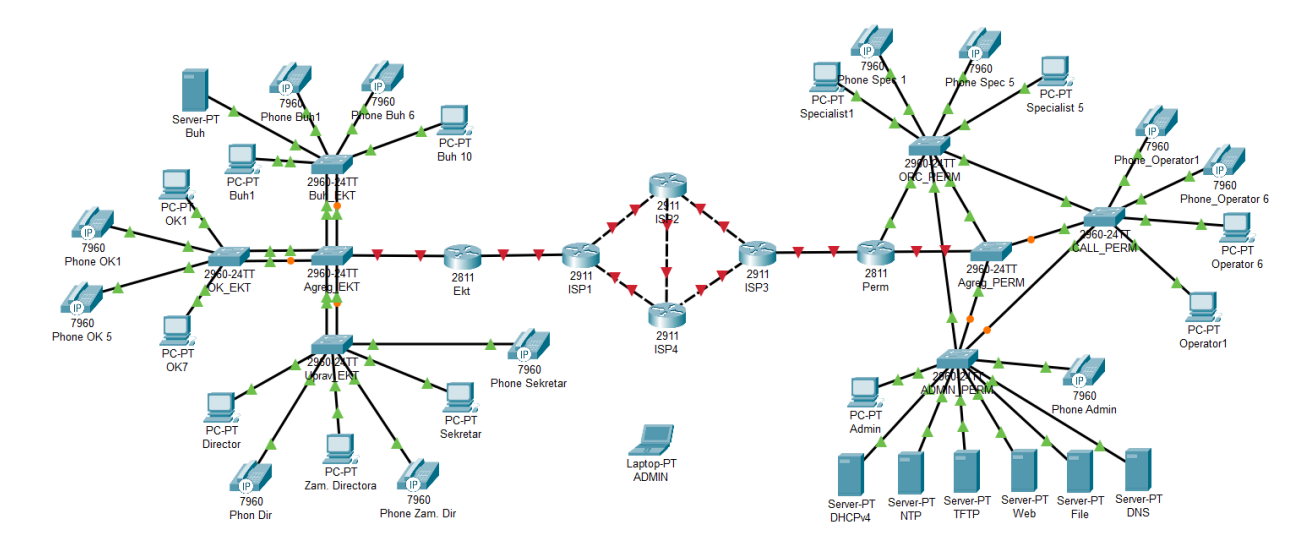

ВНИМАНИЕ! В качестве маршрутизаторов использовать модель 2811. Это единственный маршрутизатор в Cisco Packet Tracer, который поддерживает IP-телефонию!

Филиал Екатеринбурга (EKT) является административным. В нем находится бухгалтерия (Buh), отдел кадров (OK) и администрация (Uprav).

В бухгалтерии:

- 1. Количество компьютеров 10.
- 2. Количество IP-телефонов 6.
- В отделе кадров:
- 1. Количество компьютеров 7.

2. Количество IP-телефонов – 5.

В отдел управления входит директор (Director), заместитель директора (Zam. Directora), секретарь (Sekretar). У каждого имеется свой IP-телефон.

Каждый отдел соединяется с коммутатором агрегирования (Agreg\_EKT) агрегированным каналом, состоящим из двух портов, с целью обеспечения надежности связи.

Филиал Перми (Perm) является исполнительным. В него входит: администраторский отдел (Admin), call центр (call), отдел по работе с клиентами (ORC).

В администраторский отдел входит компьютер администратора сети и IP-телефон. Кроме того, в отделе установлены серверы, каждый из которых выполняет определенные функции.

1. DHCPv4 – автоматически раздает IPv4 адреса абонентскому оборудованию (компьютеры и IP-телефоны).

2. NTP – сервер времени. Обеспечивает синхронизацию времени для всех межсетевых устройств всей сети.

3. TFTP – сервер для хранения резервной конфигурации межсетевых устройств, а так же образа операционной системы различных устройств.

4. Web-сервер содержит сайт компании.

5. File сервер является файл-обменником, через который все отделы могут обмениваться документами.

6. DNS – сервер для преобразования доменных имен в IP-адреса и на оборот.

Call центр состоит из шести рабочих мест операторов, каждое из которых снабжено своим компьютером и IP-телефоном.

Отдел по работе с клиентами состоит из пяти рабочих мест, каждый из которых содержит компьютер и IP-телефон.

Все коммутаторы в филиале соединяются по принципу «каждый с каждым» с целью обеспечения надежности связи. С маршрутизатором Perm соединяется только коммутатор Agreg\_Perm.

Оба филиала соединятся между собой через сеть провайдера, которая представлена четырьмя маршрутизаторами: ISP1 – ISP4. Все маршрутизаторы сети соединяются между собой через высокоскоростные гигабитные каналы.

Задание.

Базовая настройка

1. Всем межсетевым устройствам задать сетевые имена, в соответствии со схемой сети.

2. На всех межсетевых устройствах, настроить доменное имя. Для филиала Екатеринбурга – ekater.ru, для Перми – perm23.ru, для сети провайдера – prov.ru

3. На всех межсетевых устройствах, создать двух пользователей:

3.1 Имя пользователя – соответствует вашему имени, пароль – соответствует вашей дате рождения. Уровень привилегий – минимальный.

3.2 Имя пользователя – соответствует вашим инициалам, пароль – вышей фамилии. Уровень привилегий – максимальный.

4. На всех межсетевых устройствах, включить службу шифрования всех паролей.

5. На всех межсетевых устройствах задать пароль для доступа в привилегированный режим. Пароль должен соответствовать вашим инициалам.

6. На всех маршрутизаторах, настроить модель AAA, которая будет работать на основе локальной базы пользователей.

7. На всех межсетевых устройствах, защитить консольный порт от несанкционированного доступа. На маршрутизаторах доступ должен осуществляться с использованием модели ААА. На коммутаторах, с использованием локальной базы пользователей.

8. На всех межсетевых устройствах настроить удаленный доступ по протоколу sshv2. На маршрутизаторах должна использоваться модель AAA. На коммутаторах – используется локальная база пользователей.

9. На всех межсетевых устройствах, настроить предупреждающее сообщение при подключении к устройству через консольный порт: «Attention! Only authorized users can connect».

10. Всю конфигурацию межсетевых устройств сделать стартовой.

Составление плана IP-адресации.

В корпоративной сети используется адресация, как по протоколу IPv4, так и по протоколу IPv6.

При настройке адресов необходимо учитывать, что портам всех межсетевых устройств и серверах настраивается статический IP-адрес, а оконечное оборудование получает динамические адреса.

Для каждого интерфейса, для которого задается IP-адрес, необходимо задать описание, по которому можно определить, с какой сетью он соединен.

Для раздачи динамических адресов в филиале Perm по протоколу IPv4 необходимо использовать сервер DHCPv4, который установлен у администратора. Для устройств Екатеринбурга адреса IPv4 должны раздаваться с маршрутизатора EKT. Клиентам, кроме адреса, должна выдаваться информация об адресе шлюза по умолчанию и DNS сервера.

В филиале Перми необходимо использовать IP-адрес сети 190.72.114.0/25. В филиале Екатеринбурга необходимо использовать адрес 126.200.96.0/22. В сети провайдера необходимо использовать адрес 201.32.111.192/27. Во всех сетях и подсетях необходимо использовать минимальное количество бит для адресации узлов. Шлюзу по умолчанию Екатеринбурга и Перми необходимо присвоить первый возможный адрес из всего адресного диапазона узлов. Коммутаторам присвоить последние адреса из адресного диапазона узлов. Необходимо исключить возможность конфликта IP-адресов при работе DHCPv4 сервера и наличия статических адресов.

Настройка адресов IPv6

Для динамической адресации сервера DHCPv6 в сети нет. Поэтому службу DHCPv6 необходимо настраивать на маршрутизаторах соответствующих филиалов, используя метод SLAAC. Адресация IPv6 используется только внутри каждого филиала. Клиентам, кроме адреса, должна выдаваться информация об адресе шлюза по умолчанию и DNS сервера.

В филиале Перми необходимо использовать IPv6-адрес сети 2023:fdc:d:9::/64. В филиале Екатеринбурга необходимо использовать адрес сети 2021:a7cd:bfa:6::/64. Шлюзу по умолчанию Екатеринбурга и Перми необходимо присвоить последний возможный адрес из всего адресного диапазона узлов. Необходимо исключить возможность конфликта IP-адресов при работе службы DHCPv6 и наличия статических адресов.

На всех устройствах настроить локальный канальный адрес. Для адресации в филиале Екатеринбурга использовать адрес fe80:a6cd::/64, в Перми использовать адрес fe80:2e78::/64.

Настройка надежности сети

В филиале Екатеринбурга настроить агрегированные каналы. Между коммутатором агрегирования и коммутаторами бухгалтерии и управления канал должен работать по протоколу LACP с номером группы 5. Между коммутатором агрегирования и коммутатором отдела кадров по протоколу PAgP с номером группы 15.

В филиале Перми настроить протокол STP так, чтобы коммутатор агрегирования был корневым с идентификатором 8192. При его выходе из строя корневым должен стать коммутатор отдела по работе с клиентами. Порты коммутаторов, к которым подключается оконечное оборудование, настроить так, что бы они не участвовали в построении дерева, при подключении к ним оконечного оборудования.

Настройка маршрутизации

1. В сети провайдера настроить маршртуизацию между филиалами по протоколу OSPF.

2. В сети Екатеринбурга настроить автономную систему 5000, в Перми – 5555.

3. В порты, к которым подключены тупиковые сети, не должна передаваться маршрутная информация.

4. Динамическая маршрутизация должна осуществляться через маршрутизаторы ISP1- ISP4-ISP3.

5. При выходе из строя маршрутизатора ISP4 должна включиться статическая маршрутизация через ISP2.

6. Сеть филиала Екатеринбурга должна находится в 5 области OSPF, сеть филиала Перми, в области 8.

Настройка серверов

NTP настроить сервер на текущее время и дата. Синхронизировать все маршрутизаторы с сервером NTP.

На TFTP сервере сохранить конфигурацию со всех межсетевых устройств, Имена файлов должны совпадать с именами устройств.

На Web-сервере создать сайт. Создать приветственную страничку. Написать на ней фразу: «Вас приветствует компания….». Необходимо самостоятельно придумать название компании и написать вместо многоточия. Сервер должен быть доступен со всех устройств сети.

Сервер File должен быть доступен со всех устройств сети.

На сервере DNS настроить преобразование доменного имени в IP-адрес всех устройств сети и на оборот.

Настройка IP-телефонии

При настройке необходимо учесть, что в компании используются трехзначные номера. В Екатеринбурге, все номера должны начинаться с цифры 5, в Перми с цифры 9. Телефония должна работать через Voice VLAN 150. Все телефоны компании должны взаимодействовать друг с другом.

Создать запас пула номеров для каждого филиала не менее 10.

Проверить работу настроенной сети.

Банк контрольных вопросов, заданий и иных материалов, используемых в процессе процедур текущего контроля и промежуточной аттестации находится в учебно-методическом комплексе дисциплины и/или представлен в электронной информационно-образовательной среде по URI: [http://www.aup.uisi.ru/.](http://www.aup.uisi.ru/)

#### **3.4. Методические материалы проведения текущего контроля и промежуточной аттестации обучающихся**

Перечень методических материалов для подготовки к текущему контролю и промежуточной аттестации:

Методические указания к выполнению лабораторных работ по дисциплине «Корпоративные инфокоммуникационные системы и услуги». –URL: http://aup.uisi.ru/3583353/.

2. Методические указания к выполнению практических работ по дисциплине «Корпоративные инфокоммуникационные системы и услуги». –URL: http://aup.uisi.ru/3583353/.

3. Методические указания к выполнению курсовой работы по дисциплине «Корпоративные инфокоммуникационные системы и услуги». –URL: http://aup.uisi.ru/3583353/.